# **Màster en Tecnologies de la Informació Geogràfica 14ª Edició**

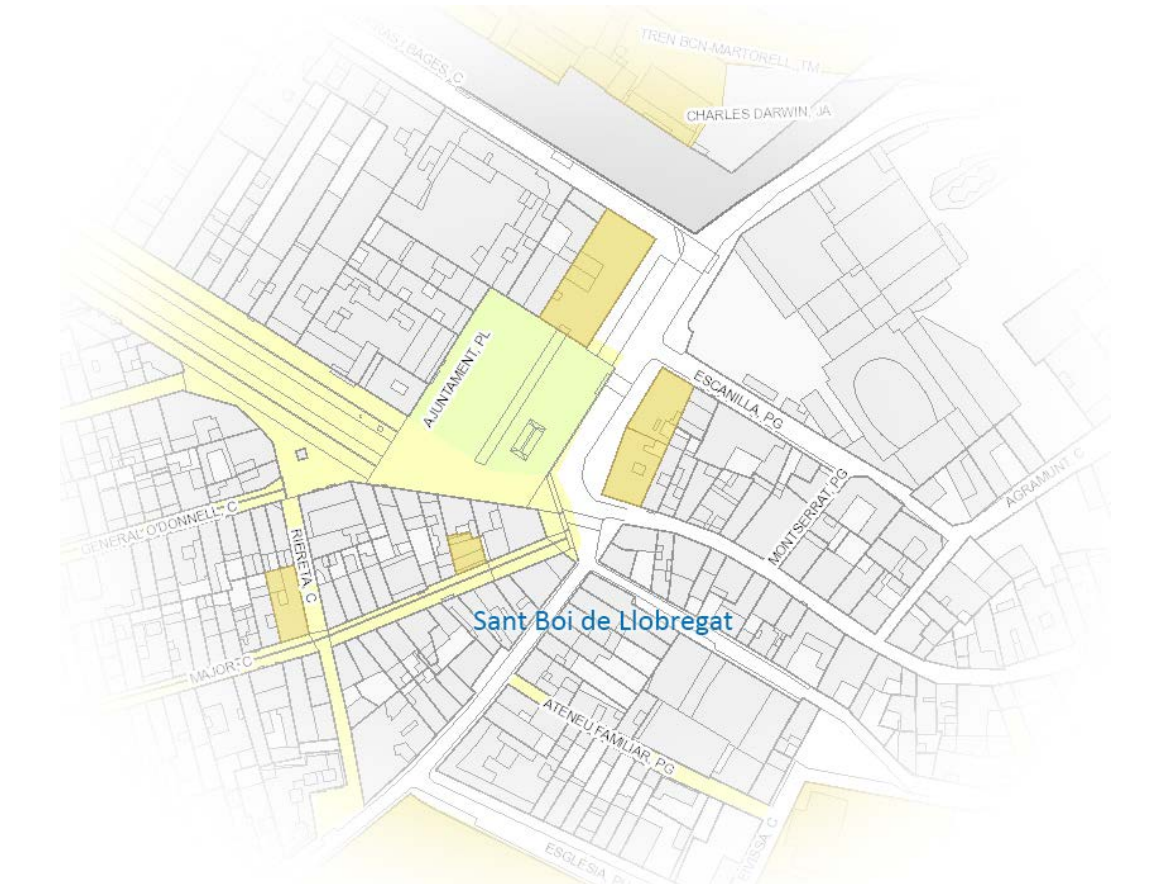

# Servei intranet per a la consulta d'indicadors estadístics

Memòria del visor estadístic de l'Ajuntament de Sant Boi de Llobregat

> Autor: Carlos Prieto del Canto

Tutors: Laura Sala. LIGIT Carles Serrano. Ajuntament de Sant Boi de Llobregat

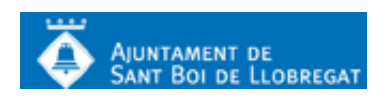

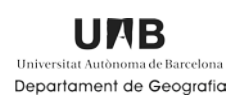

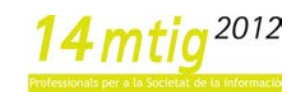

# <u>Índex</u>

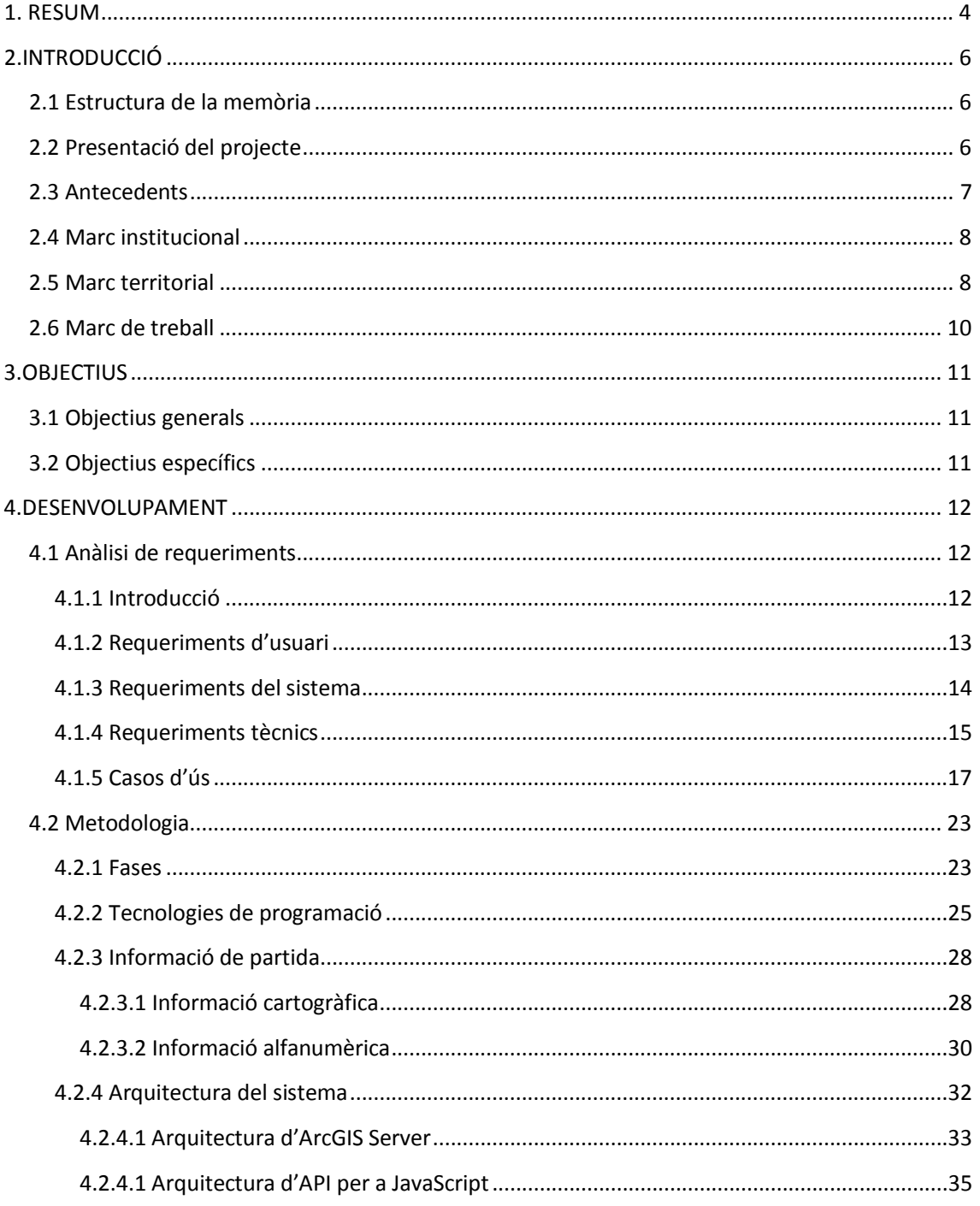

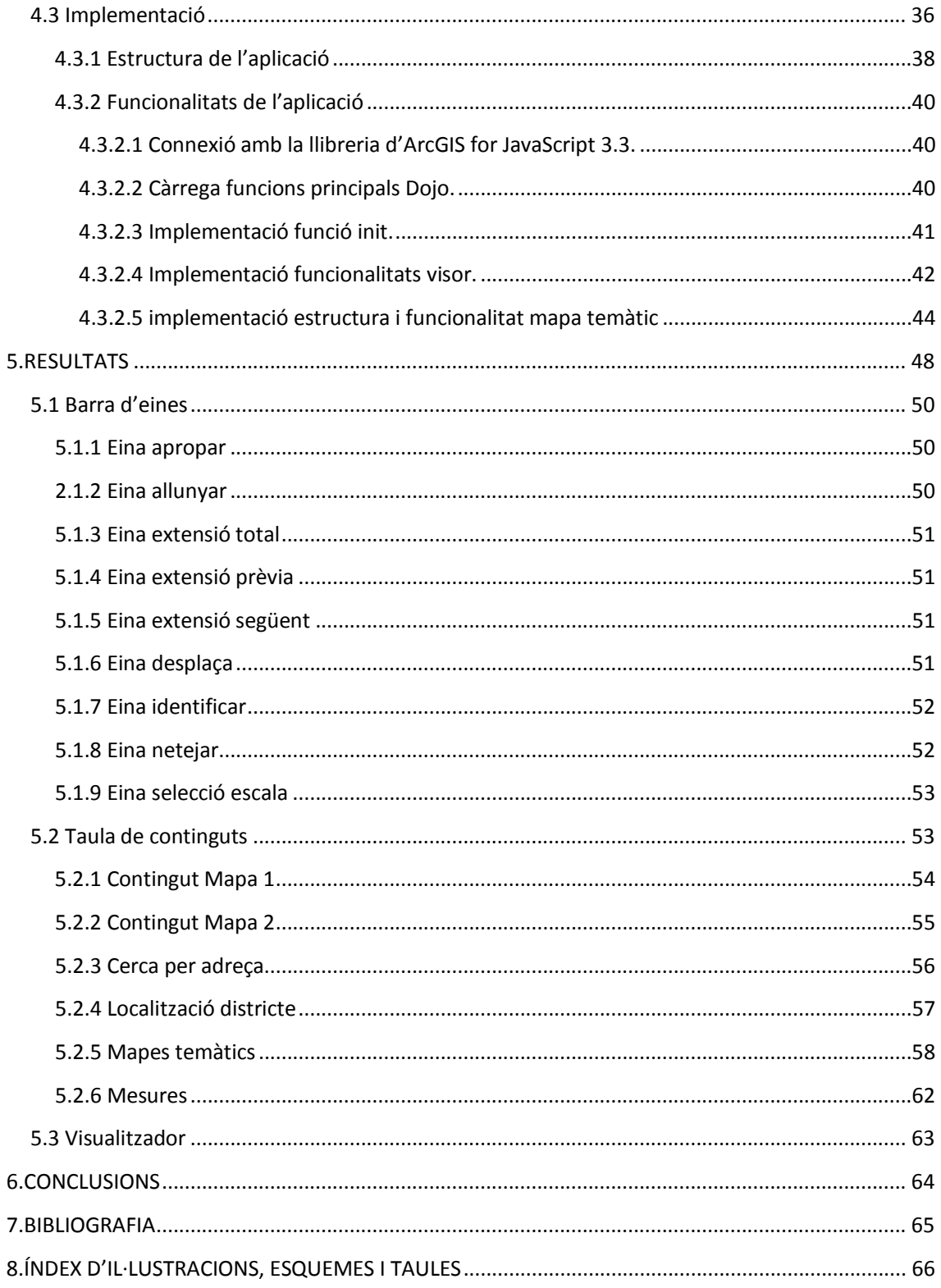

# **Annexos**

Annex I: Manual de l'usuari. Annex II: Manual d'actualització.

# <span id="page-3-0"></span>**1. RESUM**

Aquest document exposa els resultats del projecte final del **Màster en Tecnologies de la Informació Geogràfica, 14a edició**, organitzat pel *Departament de Geografia de la Universitat Autònoma de Barcelona*. Aquest projecte ha estat possible gràcies a un conveni de col·laboració entre *l'Ajuntament de Sant Boi de Llobregat* i la *Universitat Autònoma de Barcelona*.

El projecte s'ha realitzat al *Departament d'Informació del territori* de *l'Àrea de Serveis Generals*. S'engloba dins del *Sistema d'Informació territorial* (SIT) municipal implantat a l'Ajuntament de Sant Boi de Llobregat, i consisteix en el desenvolupament d'una eina intranet d'informació per al personal de l'ajuntament.

La finalitat principal del projecte ha estat l'adaptació a un nou entorn de treball d'ArcGIS Server 10.1 del servei d'intranet per a la consulta d'indicadors estadístics del padró d'habitants, desenvolupat l'any 2007.

La finalitat principal del projecte ha estat l'adaptació del servei d'intranet per a la consulta d'indicadors estadístics del padró d'habitants, desenvolupat l'any 2007, a un nou entorn de treball d'ArcGIS Server 10.1 (ESRI).

El servei, a part de proporcionar les eines bàsiques de navegació d'un servidor de mapes, te la capacitat de realitzar consultes alfanumèriques, a la vegada que permet realitzar la cartografia temàtica d'indicadors estadístics per diferents anys en una interfície amb dues vistes de mapes sincronitzades.

L'execució del projecte es va dur a terme en tres fases: definició, desenvolupament i revisió. Aquest procés ha estat molt dinàmic, les fases s'anaven alternant entre elles, fet que ha donat un paper molt participatiu i de control del producte per part de l'ajuntament.

L'estudi de l'estructura de fitxers del visor i l'anàlisi del procés de funcionament de les eines principals han permès realitzar les modificacions pertinents per a portar a terme el projecte.

La informació cartogràfica que ha estat requerida per a la realització del projecte no ha estat objecte de cap modificació. No es el cas de la informació alfanumèrica, on s'ha hagut de crear una nova taula. Tota aquesta informació, tant cartogràfica com alfanumèrica, s'ha obtingut de la base de dades relacional que posseeix l'ajuntament.

El projecte s'ha desenvolupat en un entorn d'ArcGIS Server 10.1, on ArcGIS Server és el servidor d'aplicacions, integrat dins de l'arquitectura ArcGIS de ESRI, dissenyat per a la distribució i difusió d'informació geogràfica en Internet/intranet. Els llenguatges de programació utilitzats han sigut HTML(estructuració dels components del visor), JavaScript( implementació funcionalitat) i ASP.NET(conexió a bases de dades).

El disseny del visor s'ha ajustat a la línia estètica i visual de la resta de serveis presents en la intranet. Això fa que els usuaris presentin una major adaptabilitat al servei donat que es troben en una interfície familiar i coneguda.

El geoportal d'intranet dissenyat representa una eina intuïtiva i fàcil d'utilitzar que permet tenir una visió ràpida de la distribució espacial de la cartografia i dels indicadors estadístics. L'estructura del visor amb dos mapes sincronitzats permet optimitzar processos de comparació d'indicadors diferents o variacions temporals d'un mateix indicador.

La seva adaptabilitat a modificacions futures fa possible que el servei sigui una base per a la representació cartogràfica temporal i d'indicadors de diversa temàtica. Realitzar la representació d'indicadors sobre el territori constitueix una eina imprescindible en l'anàlisi de les dades i en la presa de decisions.

# <span id="page-5-0"></span>**2.INTRODUCCIÓ**

# <span id="page-5-1"></span>**2.1 Estructura de la memòria**

En aquest apartat es sintetitza l'organització de la memòria. Fins ara s'ha fet un resum del projecte en el qual s'expliquen a grans trets les parts essencials.

En els successius apartats es detalla al complet el projecte.

La introducció recull la informació bàsica per entendre el projecte: d'on sorgeix, qui el fa possible, quin context territorial te i la seva finalitat.

Més endavant s'exposen els objectius, els quals es definiran de manera general i, a continuació de manera mes detallada.

Després, s'efectua l'anàlisi de requeriments. Es tracta d'un apartat que pretén establir les bases de l'aplicació web. S'analitza tot el que l'aplicatiu ha de fer, les necessitats tècniques del equip informàtic i es detallen els casos d'us.

Dins de l'apartat de metodologia es descriuran les fases que s'han seguit per a l'elaboració del projecte i s'efectua un anàlisis de la informació cartogràfica i alfanumèrica de partida.

Els resultats mostren mitjançant captures de pantalla el producte final.

Per acabar, s'exposen les conclusions del projecte, on es descriuen temes com el grau d'assoliment dels objectius, adaptabilitat, propostes de futur, etc.

# <span id="page-5-2"></span>**2.2 Presentació del projecte**

El present document exposa els resultats obtinguts durant l'execució del projecte final del *Màster en Tecnologies de la Informació Geogràfica(MTIG), 14a edició*. El projecte s'ha realitzat, entre els mesos de Setembre i Desembre de 2012.

El Máster és impartit pel *Laboratori d'Informació Geogràfica i de Teledetecció(LIGIT)* i la seva organització depèn del *Departament de Geografia* de la *Universitat Autònoma de Barcelona*. El curs acadèmic al que correspon el projecte es 2011-2013

El projecte ha estat possible gràcies a un conveni de col·laboració entre *l'Ajuntament de Sant Boi de Llobregat* i la *Universitat Autònoma de Barcelona*.

Aquest projecte del MTIG s'ha realitzat al *Departament d'Informació del territori* de l'*Àrea de Serveis Generals* de l'*Ajuntament de Sant Boi de Llobregat* i ha estat coordinat en tot moment pel *LIGIT*.

La finalitat del projecte es l'adaptació al nou entorn del servei d'intranet per a la consulta d'indicadors estadístics del padró d'habitants, desenvolupat l'any 2007 en el marc d'un altre conveni de col·laboració entre l' *Ajuntament de Sant Boi de Llobregat* i la UAB, i, de passada, millorar-ne algunes funcionalitats.

# <span id="page-6-0"></span>**2.3 Antecedents**

Els convenis col·laboratius entre el *LIGIT (UAB)* i l'*Ajuntament de Sant Boi de Llobregat* comencen l'any 2004. Des d'aleshores s'ha establert una estreta relació entre els dos organismes. Aquesta unió ha fet possible que s'hagin realitzat quatre projectes finals de màster. Els quals són els següents:

- *Aplicatiu de gestió de les ocupacions temporals de la via pública en un entorn intranet(2004).* Estudi per a la implantació d'una aplicació per a la gestió de les ocupacions temporals de la via pública de l'Ajuntament de Sant Boi. L'estudi recull totes les possibilitats estudiades per a poder realitzar la implantació d'una intranet que permeti l'edició i gestió dels elements que formen part de la via pública. El resultat ha sigut un prototipus web per a la gestió i incorporació de la cartografia als elements generats a mode d'exemple.
- *FX-TOOL. Aplicatiu per a l'extracció i integració de fitxers FX-CU1 a la geobase de dades del Sistema d'Informació Territorial de l'Ajuntament de Sant Boi de Llobregat(2005).* L'aplicació s'emmarca en un conjunt d'actuacions destinades a obtenir eines per al manteniment de cartografia bàsica per al nou sistema d'informació territorial d'àmbit municipal de l'Ajuntament de Sant Boi de Llobregat. Aplicació en entorn ArcMap que permet la visualització i exportació d'informació de parcel·les cadastrals al format FX-CU1, i l'actualització de la geobase de dades corporativa amb les noves modificacions, però mantenint, sempre, la possibilitat de visualitzar les versions històriques.
- *FX-TOOL. Aplicatiu per la gestió i actualització de fitxers Fx-CC a la geobase de dades del Sistema d'Informació Territorial de l'Ajuntament de Sant Boi de Llobregat (2006).*
- *Servei intranet per a la consulta d'indicadors estadístics (2007).* El projecte presenta la creació d'un servei intranet per a la consulta d'indicadors estadístics en un entorn HTML viewer d'ArcIMS 9.2 (ESRI). La implementació s'ha portat a terme en l'ajuntament de Sant Boi de Llobregat. Les premisses principals són: obtenir una interfície amb dos mapes sincronitzats i el desenvolupament d'eines que permetin realitzar la cartografia temàtica dels indicadors. El servei intranet dissenyat representa una eina intuïtiva i fàcil d'utilitzar que permet tenir una visió ràpida de la distribució espacial dels indicadors estadístics. L' estructura del visor, amb dos mapes sincronitzats, permet optimitzar processos de comparació d'indicadors diferents o variacions temporal.

# <span id="page-7-0"></span>**2.4 Marc institucional**

La institució on s'ha dut a terme el projecte ha estat l'*Ajuntament de Sant Boi de Llobregat*. Dins de l'organigrama institucional el desenvolupament s'emmarca en l'*Àrea de Serveis Generals*, en concret dins del *Servei de Sistemes d'Informació*.

Els departaments que han intervingut activament en el seu desenvolupament han estat:

- **Departament d'Informàtica**. És l'encarregat de dotar a l'ajuntament les eines informàtiques necessàries, vigilar el seu bon ús i realitzar el respectiu manteniment. Aquest departament ha aportat el suport informàtic pertinent per dur a terme el projecte.
- **Departament d'Informació del Territori**. És el departament on pròpiament s'ha realitzat el projecte.

*Padró d'habitants*. El padró municipal és el registre administratiu on consten les dades dels habitants del municipi.

Ha facilitat els indicadors demogràfics per ser representats mitjançant cartografia temàtica.

*Sistema d'Informació Territorial.* El departament és l'encarregat de la creació, manteniment i actualització del Sistema d'Informació Territorial (SIT) d'àmbit municipal corporatiu de l'Ajuntament de St. Boi de Llobregat.

El projecte s'engloba dins d'aquest SIT, específicament, en la línea estratègica de desenvolupament d'una intranet com a fons d'informació per al personal de l'ajuntament i com a prova pilot d'un futur servei de mapes per al públic general via Internet.

# <span id="page-7-1"></span>**2.5 Marc territorial**

El servei d'intranet desenvolupat engloba tot el terme municipal de St. Boi de Llobregat. Ubicat dins l'àrea metropolitana de Barcelona, a 6 km de l'aeroport, 9 km del port i 15 km de Barcelona, Sant Boi és un dels principals nuclis de població de la comarca del Baix Llobregat i un punt estratègic en el sistema de comunicacions al sud de Barcelona. Està situat al marge dret del riu Llobregat i limita amb els municipis de Santa Coloma de Cervelló, Sant Climent de Llobregat, Viladecans, el Prat de Llobregat, Cornellà de Llobregat i Sant Joan Despí.

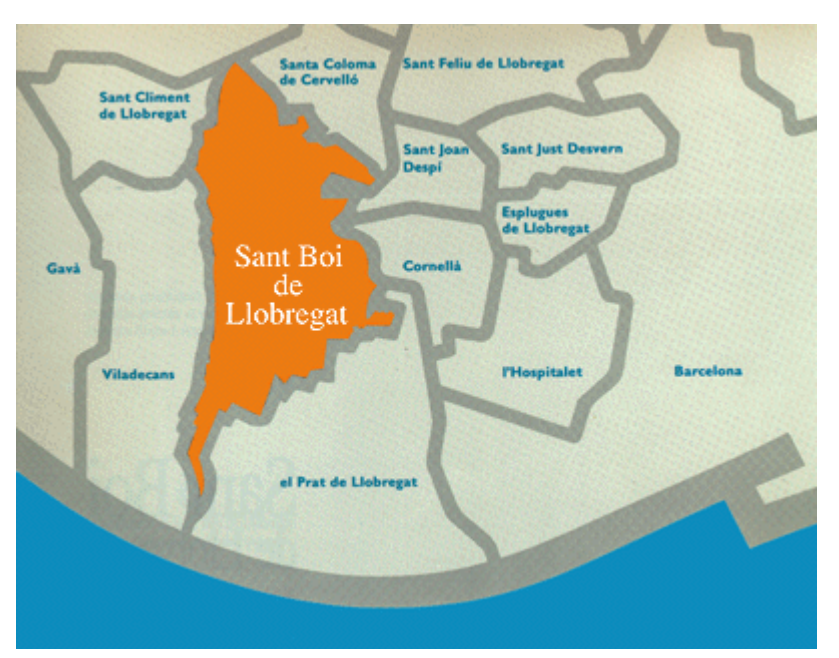

**Il·lustració 1. ubicació del municipi de St. Boi de Llobregat**

<span id="page-8-0"></span>Sant Boi es divideix territorialment en sis districtes: Ciutat Cooperativa - Molí Nou, Marianao, Barri Centre, Vinyets - Molí Vell, Camps Blancs i Casablanca.

L'equilibri territorial d'espais lliures i espais ocupats a Sant Boi té un valor singular en un context caracteritzat pel predomini de municipis amb una alta ocupació urbana del sòl. La seva conservació és un difícil repte atesa la pressió que exerceix l'expansió de l'àrea metropolitana de Barcelona. A Sant Boi, però, el creixement de la ciutat s'ha fent amb un consum moderat de sòl i amb operacions de contenció als sectors de muntanya.

La densitat de la població se situa al voltant de 3.877 habitants per km2 però la distribució és desigual. Hi ha zones d'alta densitat edificatòria com ara Ciutat Cooperativa o algunes zones de Marianao, o d'altres de baixa densitat com Camps Blancs o els barris de muntanya.

Segons les dades provisionals del padró municipal d'habitants a 1 de gener de 2012, a Sant Boi hi havia empadronats un total de 83.441 habitants, 581 més que l'any anterior, la qual cosa suposa una variació relativa del 0,7%.

Els districtes que concentren la major part de la població són Marianao - Can Paulet (38,7%), Vinyets Molí Vell (19,2%) i Barri Centre (17,8%). Dels sis districtes de Sant Boi, tres d'ells (Marianao, Barri Centre i Vinyets - Molí Vell) donen compte de gairebé el 80% de la població de Sant Boi.

# <span id="page-9-0"></span>**2.6 Marc de treball**

L'aplicació intranet desenvolupada s'engloba dins del Sistema d'Informació Territorial (SIT) d'àmbit municipal implantat en l'ajuntament de St. Boi de Llobregat. El servei d'Informació Territorial (SIT), com s'ha citat anteriorment, és el responsable de la seva actualització i manteniment.

El SIT està orientat a la totalitat de l'organització municipal, a les administracions, entitats i organitzacions que actuen en el terme municipal i als ciutadans en general.

L'objectiu d'aquest SIG corporatiu consisteix en definir un marc de desenvolupament i elaborar una sèrie d'eines i serveis horitzontals que serveixin de referència a aquells organismes que vagin a abordar treballs y projectes relacionats amb aquest tipus de sistemes. Aquest projecte final de màster compleix amb la capacitat de configurar serveis de mapes i realitzar la seva publicació en la intranet municipal.

L'arquitectura d'aquest SIG corporatiu esta basada en tres nivells, que s'exposen en el següent esquema.

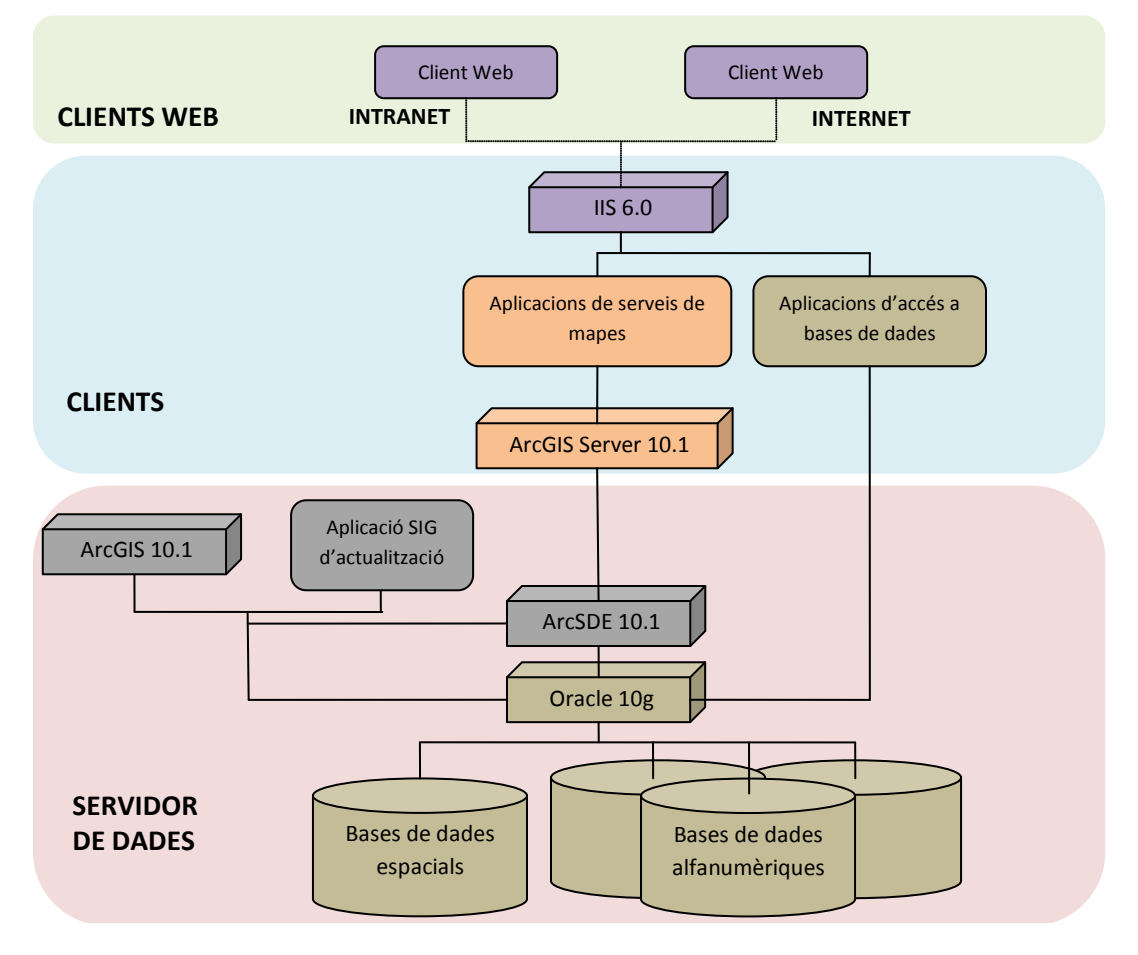

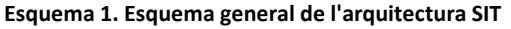

# <span id="page-10-0"></span>**3.OBJECTIUS**

L'objectiu principal d'aquest projecte es l'adaptació al nou entorn de treball del servei d'intranet per a la visualització i consulta d'indicadors estadístics del padró d'habitants, fet l'any 2007, i, de passada, millorar-ne algunes prestacions.

El servei ha de tenir com a base el visor del municipi desenvolupat per l'Ajuntament de Sant Boi.

# <span id="page-10-1"></span>**3.1 Objectius generals**

A continuació es citen els objectius generals que marquen les directrius del projecte.

- Desenvolupar l'eina d'intranet en l'entorn actual d'ArcGIS Server.
- Crear interfície gràfica amb dues vistes de mapes.
- Implementar funcionalitats per la visualització i consulta de la informació.
- Sincronitzar les dues vistes de mapes.
- Tractar indicadors estadístics de format i tipologia diferents, amb el requeriment que siguin quantitatius.
- Representar cartografia temàtica segons dades tractades.
- Dotar el desenvolupament de certa flexibilitat i adaptabilitat a necessitats futures com poden ser, entre altres afegir capes o modificacions dels indicadors.

# <span id="page-10-2"></span>**3.2 Objectius específics**

Un cop definits els objectius generals s'han de definir més a fons per aconseguir objectius més específics per poder obtenir el visor amb totes les funcionalitats requerides.

- Capacitat de visualització i navegació sincronitzada mitjançant dues vistes de mapes.
- Possibilitat de mostrar informació cartogràfica, de carrerer i imatges per satèl·lit.
- Crear barra d'eines que permeti la navegació bàsica i la identificació de capes.
- Crear taula de continguts.
	- o Contingut mapa 1 (activar i desactivar capes).
	- o Contingut mapa 2 (activar i desactivar capes).
	- o Carca per adreça.
	- o Localització districte
	- o Mapes temàtics
		- **Tractar indicadors mitjançant formulari**
		- Crear mapes temàtics
		- **Esborrar mapes temàtics**
	- o Mesures

# <span id="page-11-0"></span>**4.DESENVOLUPAMENT**

# <span id="page-11-1"></span>**4.1 Anàlisi de requeriments**

## <span id="page-11-2"></span>**4.1.1 Introducció**

L'estudi de requeriments pretén analitzar les capacitats que ha de tenir un sistema o els seus components per a satisfer els objectius del projecte. La finalitat d'aquest estudi és obtenir de forma detallada allò que el sistema ha de fer o les qualitats que ha de tenir.

Els requeriments són declaracions que identifiquen atributs, capacitats, característiques i qualitats que necessita complir un sistema a fi que disposi de valor i utilitat per a l'usuari. Dit d'una altra manera, els requeriments mostren què elements i funcions ha d'exercir un projecte, estableixen què ha de fer un sistema, en cap cas com ho ha de fer.

En enginyeria clàssica de sistemes existeixen tres tipus de requisits.

- Requeriment *funcional***:** pot ser una descripció del que un sistema ha de fer. Aquest tipus de requisit especifica alguna cosa que el sistema lliurat ha de ser capaç de realitzar.
- Requeriment *no funcional***:** de rendiment, de qualitat, etc; especifica alguna cosa sobre el propi sistema, i com ha de realitzar les seves funcions. Alguns exemples són la disponibilitat, les proves, el manteniment, la facilitat d'ús, etc.
- Requeriment *extern***:** Afecten de forma indirecta al sistema i van des de les compatibilitats amb altres sistemes operatius fins a les regulacions o lleis aplicables al producte.

Una col·lecció de requisits descriu les característiques o atributs del sistema desitjat. S'omet el com ha d'aconseguir-se la seva implementació, ja que això ha de ser decidit en l'etapa de disseny pels dissenyadors. Per aquest projecte s'ha optat a un altre tipus de classificació més adequada:

- Requeriment *d'usuari***:** Ha de descriure els requeriments funcionals i no funcionals, que siguin comprensibles pels usuaris sense coneixement tècnic detallat.
- Requeriment *de sistema***:** Els requeriments del sistema són versions esteses dels requeriments de l'usuari. Agreguen detall i expliquen com el sistema ha de proporcionar els requeriments de l'usuari.
- Requeriment *tècnic***:** Descriu tot el software empleat en la creació del projecte.

# <span id="page-12-0"></span>**4.1.2 Requeriments d'usuari**

Els requeriments d'usuari representen el conjunt complet de resultats a obtenir. Determinar quins són aquests resultats i definir-los amb nitidesa és de summa rellevància. Si un producte no compleix amb les exigències que l'usuari esperava, llavors la qualitat de la seva construcció i la seva estructura no complirien els objectius del demandant.

Els requeriments comencen a precisar-se des que ens reunim per primera vegada amb l'usuari o client. Han de declarar-se sense ambigüitat, de forma concisa però completa i, sobretot, han de ser assolibles amb els recursos existents i el temps disponible. Una adequada administració d'aquests requeriments conduirà a estalvis de diners i temps.

- 1. L'aplicatiu ha de permetre la visualització i navegació sincronitzada de la cartografia urbana, del carrerer i d'imatges per satèl·lit.
- 2. L'aplicatiu ha de tenir elements per a l'explotació de la informació cartogràfica. El llistat de funcionalitats requerides és el següent:
	- Fer ampliacions de l'extensió del mapa (Eina apropar).
	- Fer reduccions de l'extensió del mapa (Eina allunyar).
	- Fer zoom a la màxima extensió del mapa (Eina Extensió total).
	- Recuperar zoom anterior a la extensió actual (Eina extensió prèvia).
	- Recuperar zoom següent a la extensió actual (Eina extensió següent).
	- Moure's per la interfície del mapa (Eina desplaça).
	- Proporcionar informació d'Illa al clicar sobre el mapa (Eina identificar).
	- Esborrar resultats i gràfics del mapa (Eina netejar).
	- Seleccionar escales predefinides (Eina selecció escala).
	- Obrir manual d'ajuda (Eina ajuda).
	- Conèixer les coordenades UTM de la posició del ratolí (Etiqueta coordenades UTM).
	- Conèixer la escala del mapa (Etiqueta escala numèrica actual i etiqueta escala gràfica actual).
- 3. L'aplicatiu ha de permetre realitzar dos consultes alfanumèriques simples.
	- Cerca per adreça.
	- Localització de districte
- 4. L'aplicatiu ha d'incorporar una eina que permeti tractar dades estadístiques i generar cartografia temàtica a partir dels indicadors tractats.

# <span id="page-13-0"></span>**4.1.3 Requeriments del sistema**

Els requeriments del sistema són versions esteses dels requeriments de l'usuari. Agreguen detall i expliquen com el sistema ha de proporcionar els requeriments de l'usuari. Han de ser una especificació completa i consistent d'un sistema.

- 1. *Requeriments de l'usuari 1*. L'aplicatiu ha de permetre la visualització i navegació sincronitzada de la cartografia urbana, del carrerer i d'imatges per satèl·lit. *Requeriments del sistema.*
	- a) Es proporcionarà al usuari un suport per triar la capa o capes que desitgi visualitzar (sense cap restricció).
	- b) Aquestes capes estan relacionades a un servei format per *shapes*.
	- c) Cada capa té una casella per a què pugui ser seleccionada o no.
	- d) L'usuari del visor te la llibertat d'activar o desactivar caselles.
	- e) Quan l'usuari selecciona la casella de la capa desitjada , aquesta es visualitza en el mapa.
- 2. *Requeriments de l'usuari 2*. L'aplicatiu ha de tenir elements per a l'explotació de la informació cartogràfica.

## *Requeriments del sistema.*

- a) Es proporcionarà al usuari un suport per triar el tipus de funcionalitat.
- b) Cada funcionalitat es mostra en pantalla mitjançant una icona, un panell, una pestanya o un menú.
- c) Cada funcionalitat té associada una funció determinada.
- d) L'usuari del visor te la llibertat de seleccionar la funcionalitat que millor s'adapti a les seves necessitats.
- e) Quan l'usuari selecciona la funcionalitat desitjada, aquesta s'aplica al mapa.
- 3. *Requeriments de l'usuari 3*. L'aplicatiu ha de permetre realitzar dos consultes alfanumèriques simples.

## *Requeriments del sistema.*

- a) Es proporcionarà al usuari un suport per triar el tipus de consulta desitjada.
- b) Cada tipus de consulta té un disseny diferent.
- c) L'usuari té l'opció de generar la seva pròpia cerca.
- d) Cada consulta s'associarà a la corresponent capa del servei, depenent de la consulta triada.
- e) Cada cerca accedeix a les taules corresponents de la base de dades.
- f) Quan l'usuari finalitzi la configuració de la cerca, el resultat apareix al mapa fent una extensió i ressaltat sobre l'element cercat.
- 4. *Requeriments de l'usuari 4*. L'aplicatiu ha d'incorporar una eina que permeti tractar dades estadístiques i generar cartografia a partir dels indicadors tractats. *Requeriments del sistema.*
	- a) Es proporcionarà al usuari un suport on pot clicar l'eina crear temàtics per obrir un formulari per tractar les dades i per generar la cartografia.
	- b) L'usuari té l'opció de tractar les dades per a cadascun dels mapes individualment i posteriorment exportar aquestes dades a un arxiu d'Excel.
	- c) L'usuari amb pot crear mapes temàtics depenen de la seva tria.
	- d) Cada tractament de dades accedeix a les taules corresponents de la BD.
	- e) Cada temàtic s'associarà a la corresponent capa del servei, depenent de les dades triades .
	- f) Quan l'usuari finalitzi, el resultat apareix al mapa creant una simbologia gradual.

# <span id="page-14-0"></span>**4.1.4 Requeriments tècnics**

Els requeriments tècnics estableixen les condicions informàtiques mínimes per treballar amb el projecte creat. D'aquesta manera, s'analitza el programari necessari per dissenyar, crear, manipular, explotar i mantenir l'aplicatiu. Així, ens assegurem que aquest pugui realitzar totes les funcionalitats per les quals ha estat confeccionat.

En primer lloc, el sistema operatiu sobre el que treballa L'Ajuntament de Sant Boi es **Windows XP**.I el servidor web es **IIS**(Internet Information Services) que treballa amb el servei Windows Server 2003.

Com a Sistema Gestor de Bases de Dades disposen de **Oracle 10g**, permetent l'emmagatzematge de les dades.

Les geodatabases que s'emmagatzemen a Oracle es poden administrar gracies a **ArcSDE 10.1**.

La visualització i edició prèvia de la cartografia, s'ha realitzat amb el producte d'ESRI ArcGIS for Desktop, concretament amb les versions 10.1 d'**ArcCatalog** i d'**ArcGIS**.

La creació i administració dels serveis de mapes ha estat possible gracies a la utilització d'**ArcGIS Server 10.1**, també software d'ESRI.

La recuperació de dades alfanumèriques s'ha efectuat amb el software de Microsoft, **Visual Web Developer Express 2010**, utilitzant el llenguatge ASP.NET.

Per a l'edició de codi de desenvolupament s'ha utilitzat la versió 5.4.3 de l'editor de text **Notepad++**.

Els navegadors utilitzats per la visualització del servei d'intranet han estat **Mozilla Firefox** i **Internet Explorer.** Sent **Mozilla Firefox** el navegador recomanat degut a la seva capacitat de depurar codi a partir del complement **Firebug**.

A continuació es resumeix tot el programari utilitzat en el següent esquema:

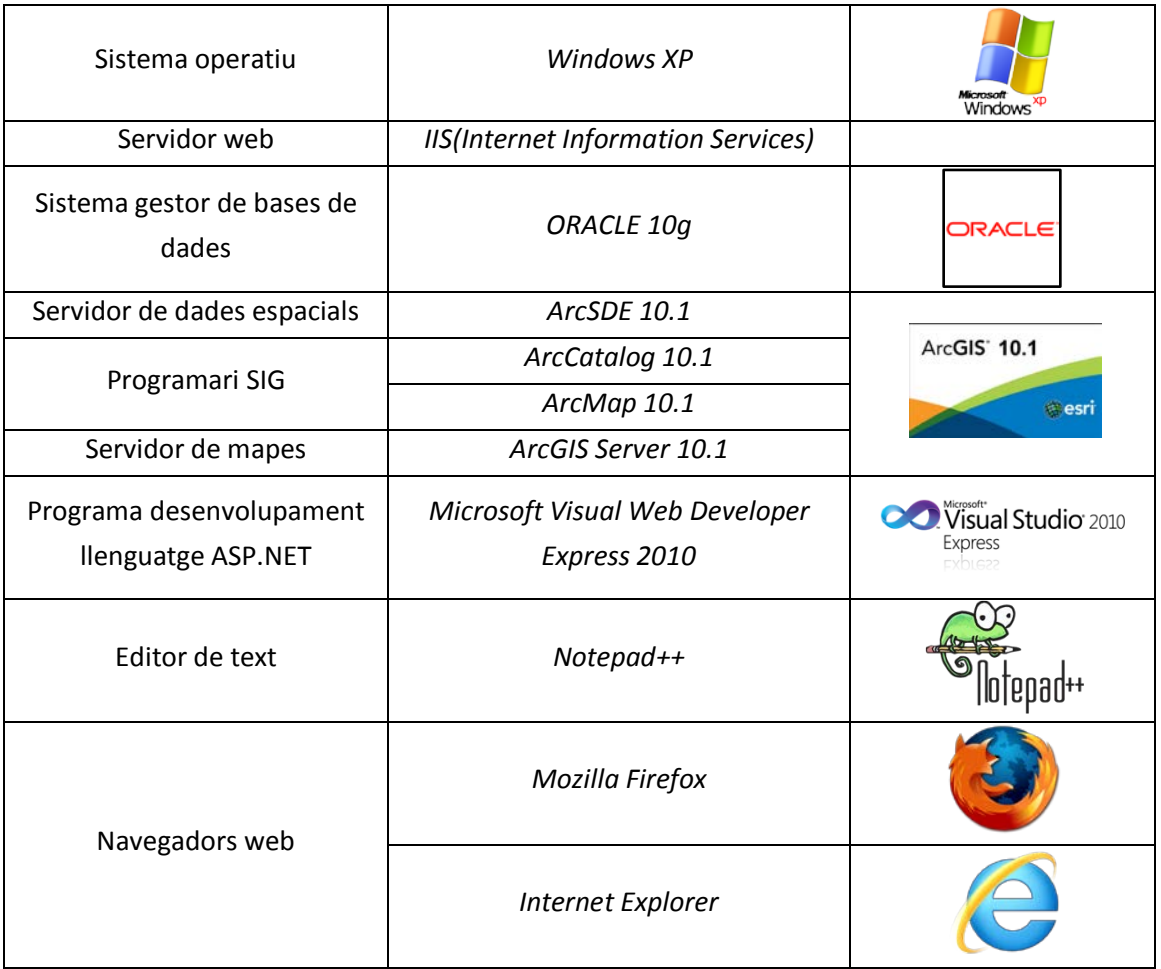

<span id="page-15-0"></span>**Taula 1. Programari utilitzat per la realització del projecte**

# <span id="page-16-0"></span>**4.1.5 Casos d'ús**

Els casos d'ús són una seqüència de transaccions que són desenvolupades per un sistema en resposta a un esdeveniment que inicia un actor sobre el propi sistema.

Els diagrames de casos d'ús serveixen per especificar la funcionalitat i el comportament d'un sistema mitjançant la seva interacció amb els usuaris i/o altres sistemes. O el que és igual , un diagrama que mostra la relació entre els actors i els casos d'ús en un sistema. L'avantatge principal es la facilitat per interpretar-los.

Abans de presentar el diagrama amb els casos d'ús convé assenyalar quin és la simbolització utilitzada.

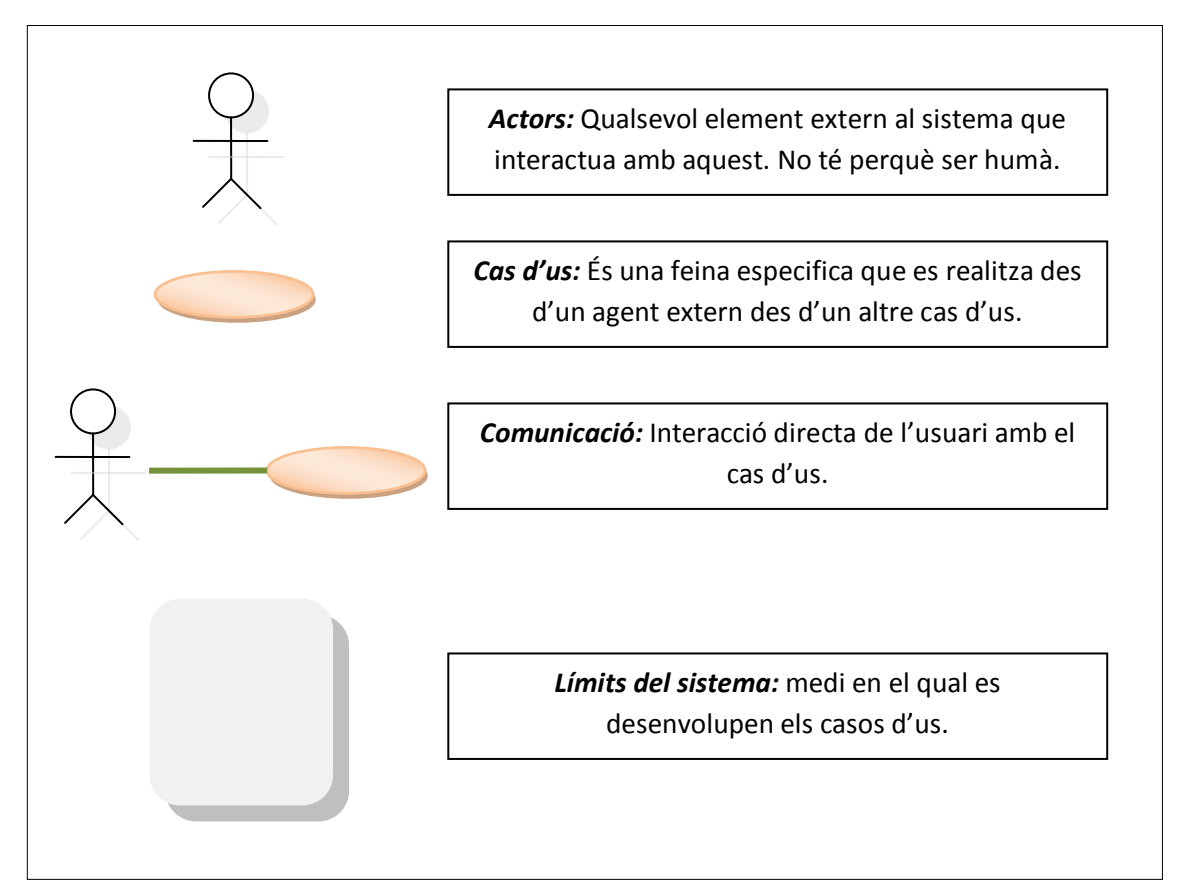

**Esquema 2. Simbolització emprada en els diagrames de casos d'us**

Per a simplificar al màxim i no complicar l'enteniment d'aquest document, es fan els diagrames d'ús de certes funcionalitats representatives de l'ús de l'eina.

- Diagrama de casos d'us de l'aplicatiu
- Diagrama de casos d'us de la càrrega del servei
- Diagrama de casos d'us de l'eina apropar
- Diagrama de casos d'us de l'eina cerca per adreça
- Diagrama de casos d'us de l'eina crear temàtics

*Diagrama de casos d'us de l'aplicatiu*. Es una simplificació del sistema, però serveix per entendre la seva operativitat.

En aquest cas l'aplicatiu ha de ser capaç de complir amb els requeriments establerts per que el usuari pugui interactuar, i el servidor respongui a les peticions de l'usuari. Els actors principals en aquest cas son l'usuari i el servidor.

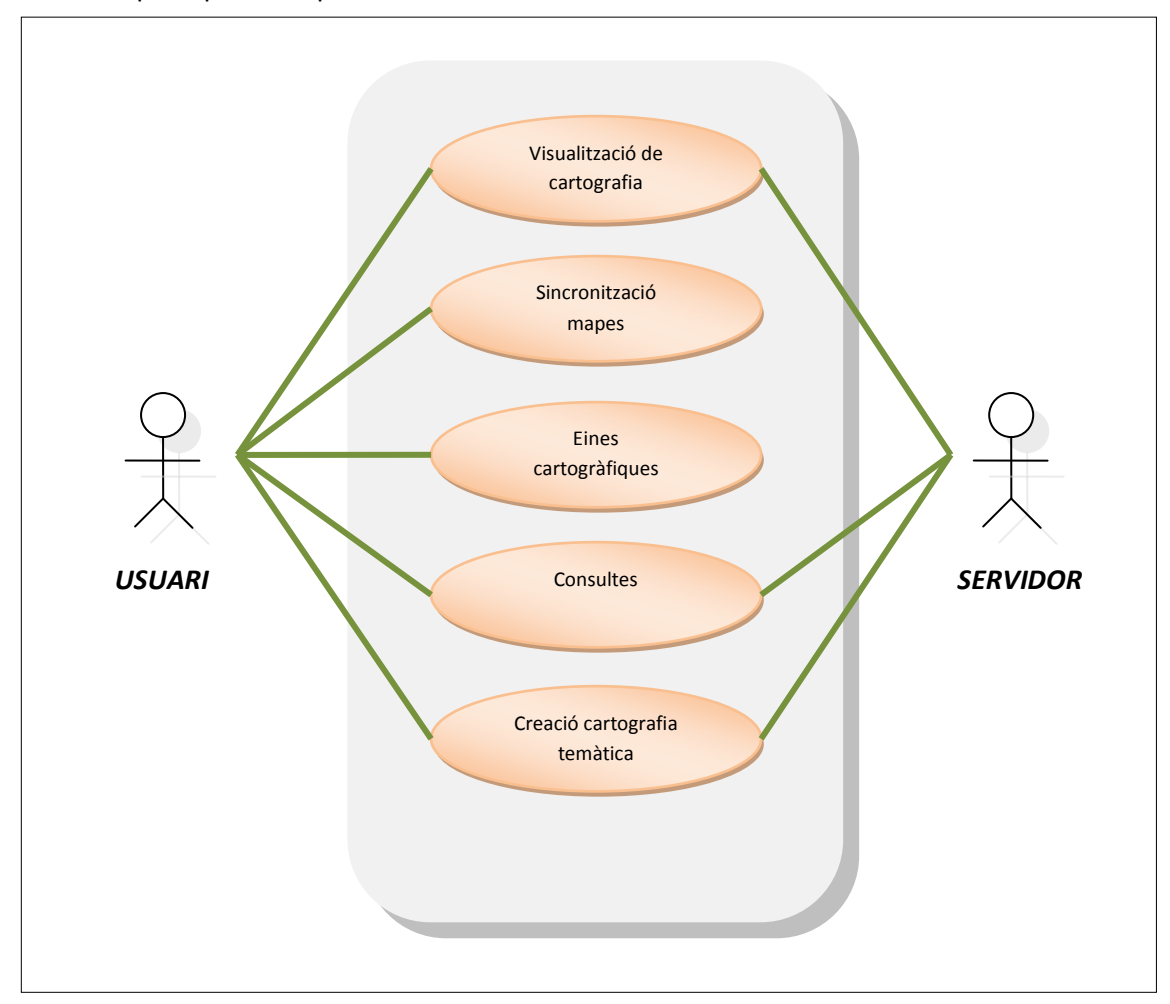

**Esquema 3. Diagrama de casos d'us de l'aplicatiu**

*Diagrama de casos d'us de càrrega del servei*. En aquest cas es parteix de la base que es té accés a la intranet de l'ajuntament, es a dir, ja s'ha produït el login pertinent. Els actors principals en aquest cas son l'usuari i el servidor.

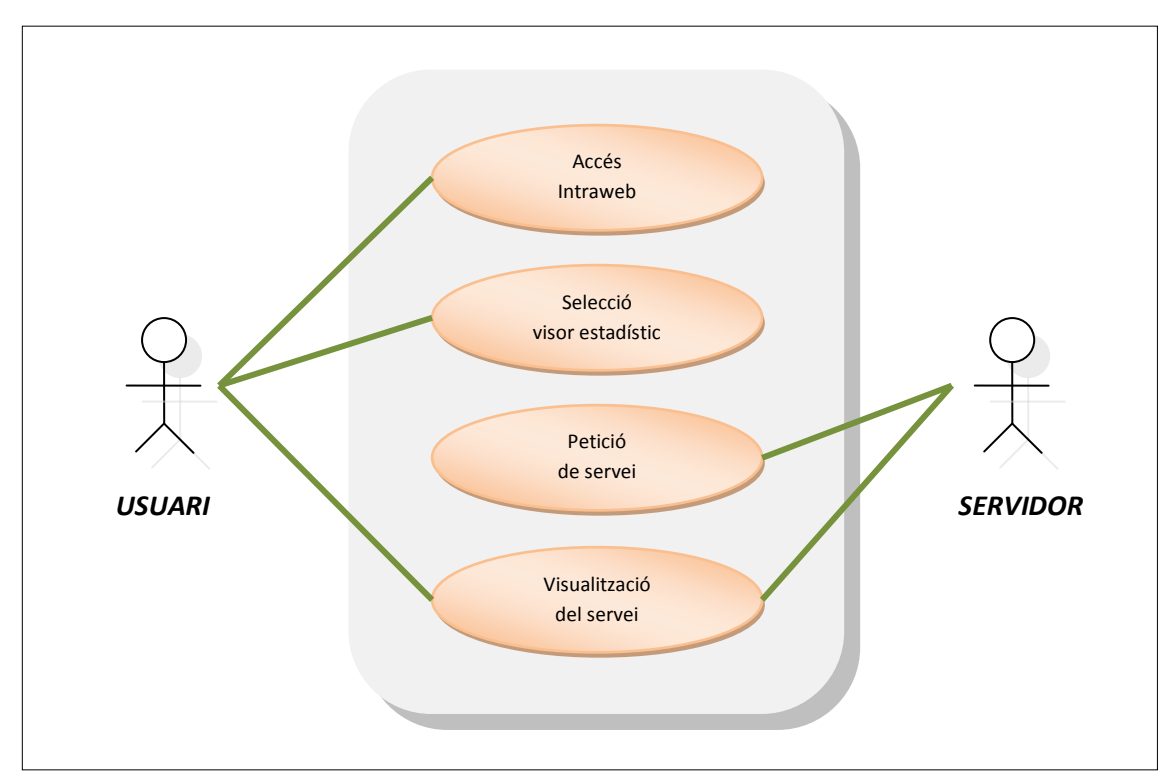

**Esquema 4. Diagrama de casos d'us de la càrrega del servei**

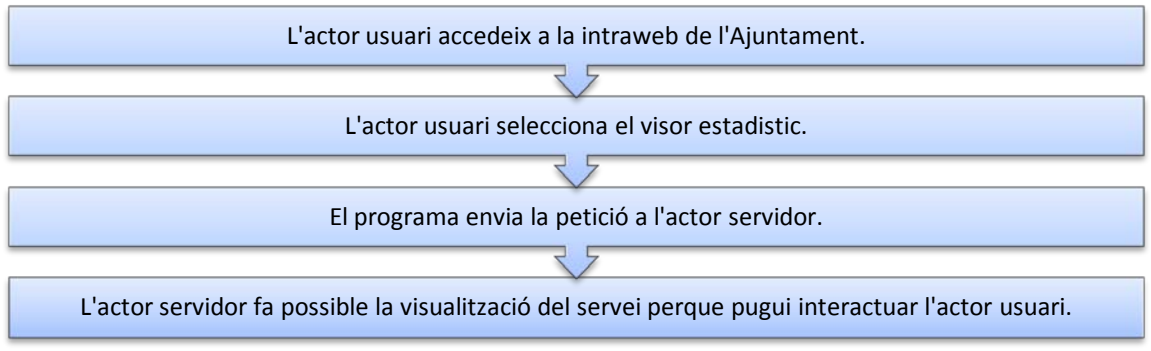

<span id="page-18-0"></span>**Esquema 5. Seqüència de la càrrega del servei**

*Diagrama de casos d'us de l'eina apropar*. L'usuari decideix fer una ampliació d'alguna zona del mapa, clica el botó apropar i dibuixa un rectangle sobre el mapa 1. El procés finalitza quan el servidor torna la imatge de la zona corresponent ampliada. Els actors principals en aquest cas son l'usuari i el servidor.

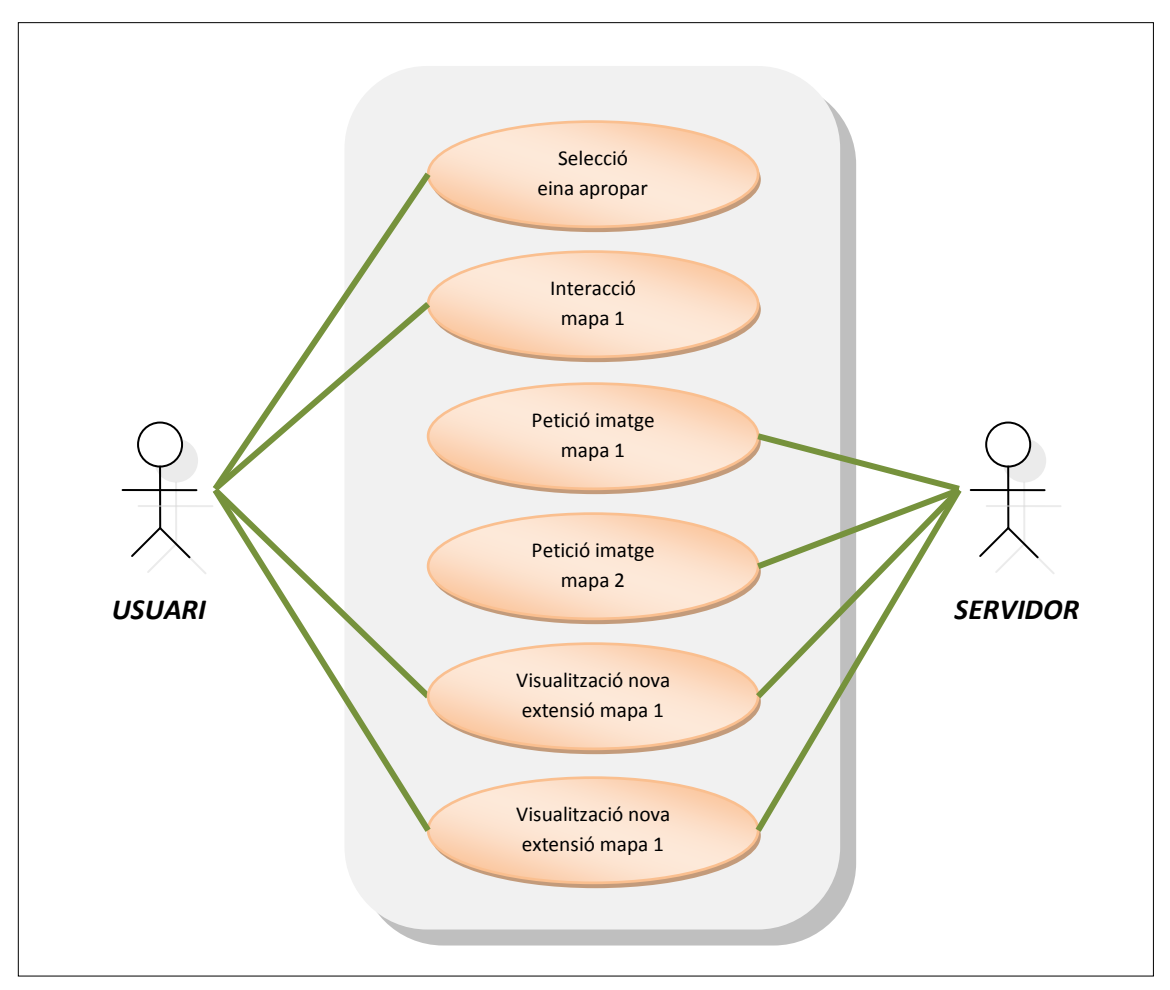

**Esquema 6. Diagrama de casos d'us de l'eina apropar.**

<span id="page-19-0"></span>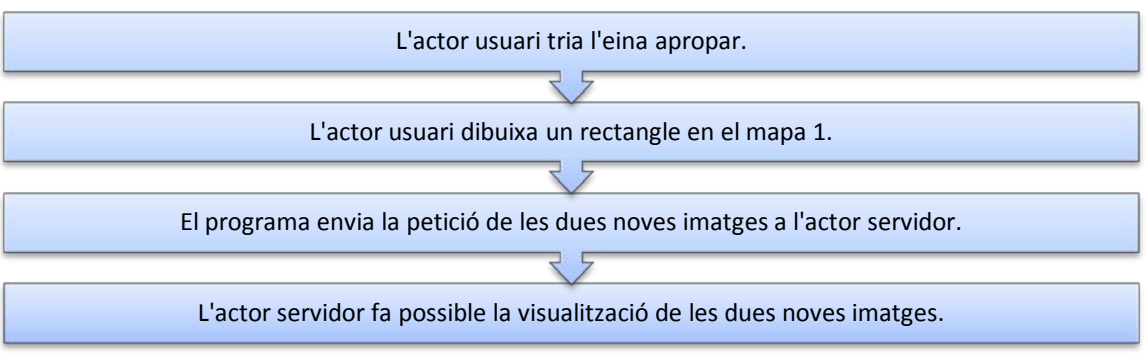

**Esquema 7. Seqüència de l'eina apropar**

*Diagrama de casos d'us de l'eina cerca per adreça*. L'usuari decideix fer una cerca d'una adreça del municipi, clica el desplegable cerca per adreça i introdueix la direcció. El procés finalitza quan el servidor torna la imatge amb un gràfic de la direcció. Els actors principals en aquest cas son l'usuari i el servidor.

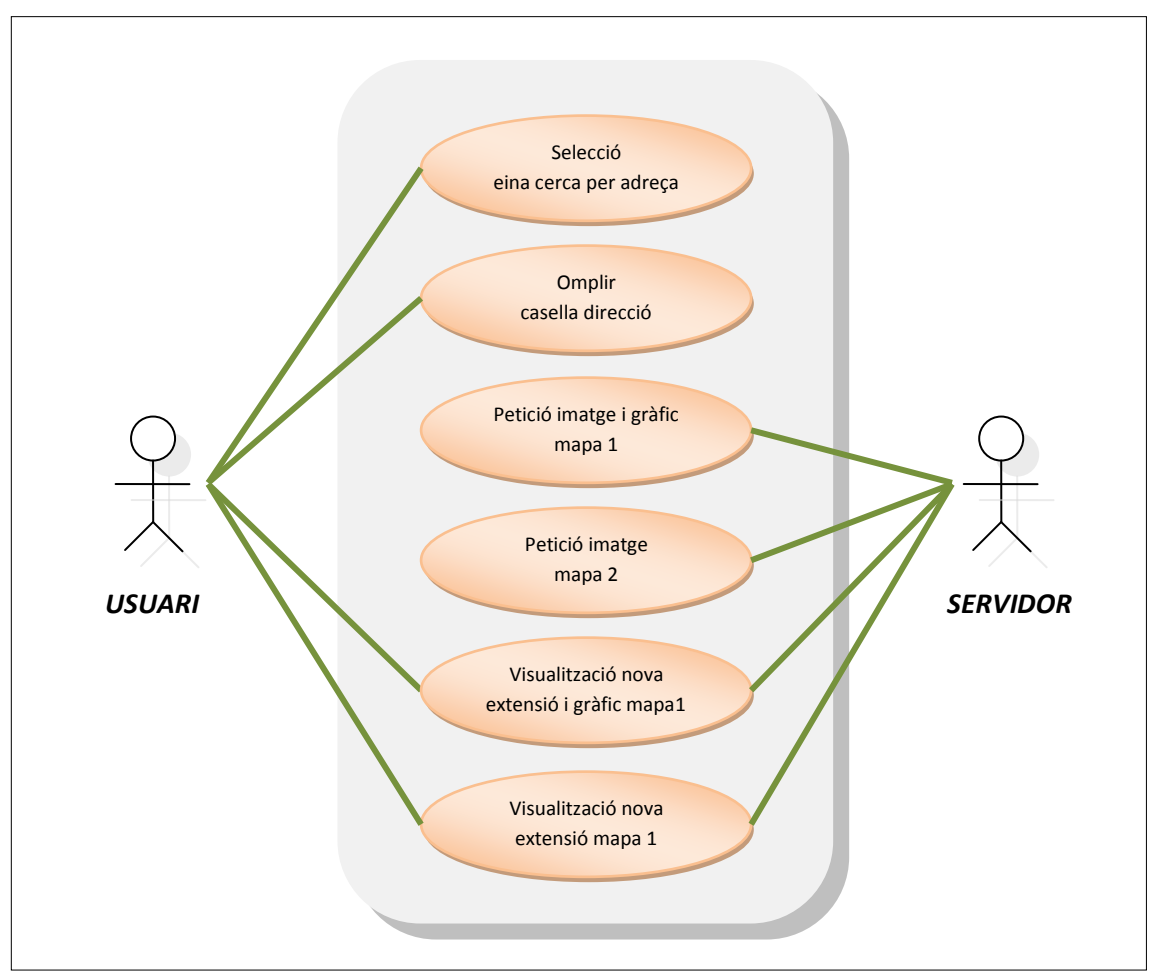

**Esquema 8. Diagrama de casos d'us de l'eina cerca per adreça.**

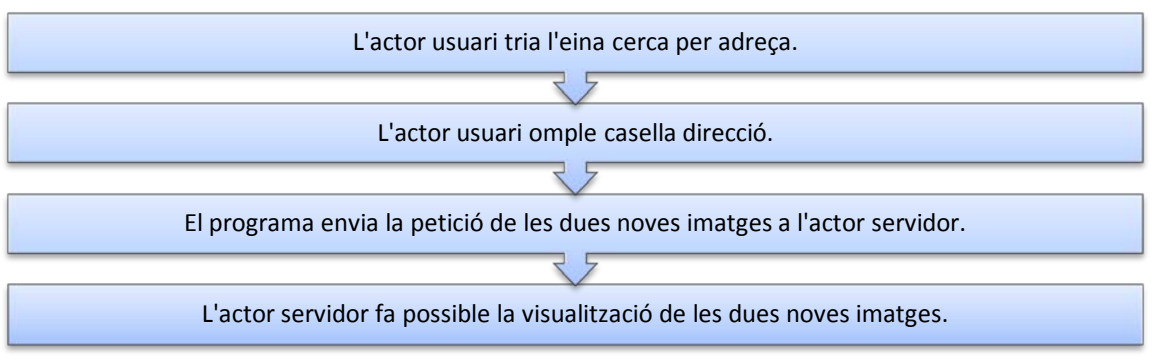

<span id="page-20-0"></span>**Esquema 9. Seqüència de l'eina cerca per adreça.**

*Diagrama de casos d'us de l'eina crear temàtics*. L'usuari decideix crear uns mapes temàtics, clica el botó mapes temàtics i selecciona les variables que vol representar. Els actors principals en aquest cas son l'usuari i el servidor.

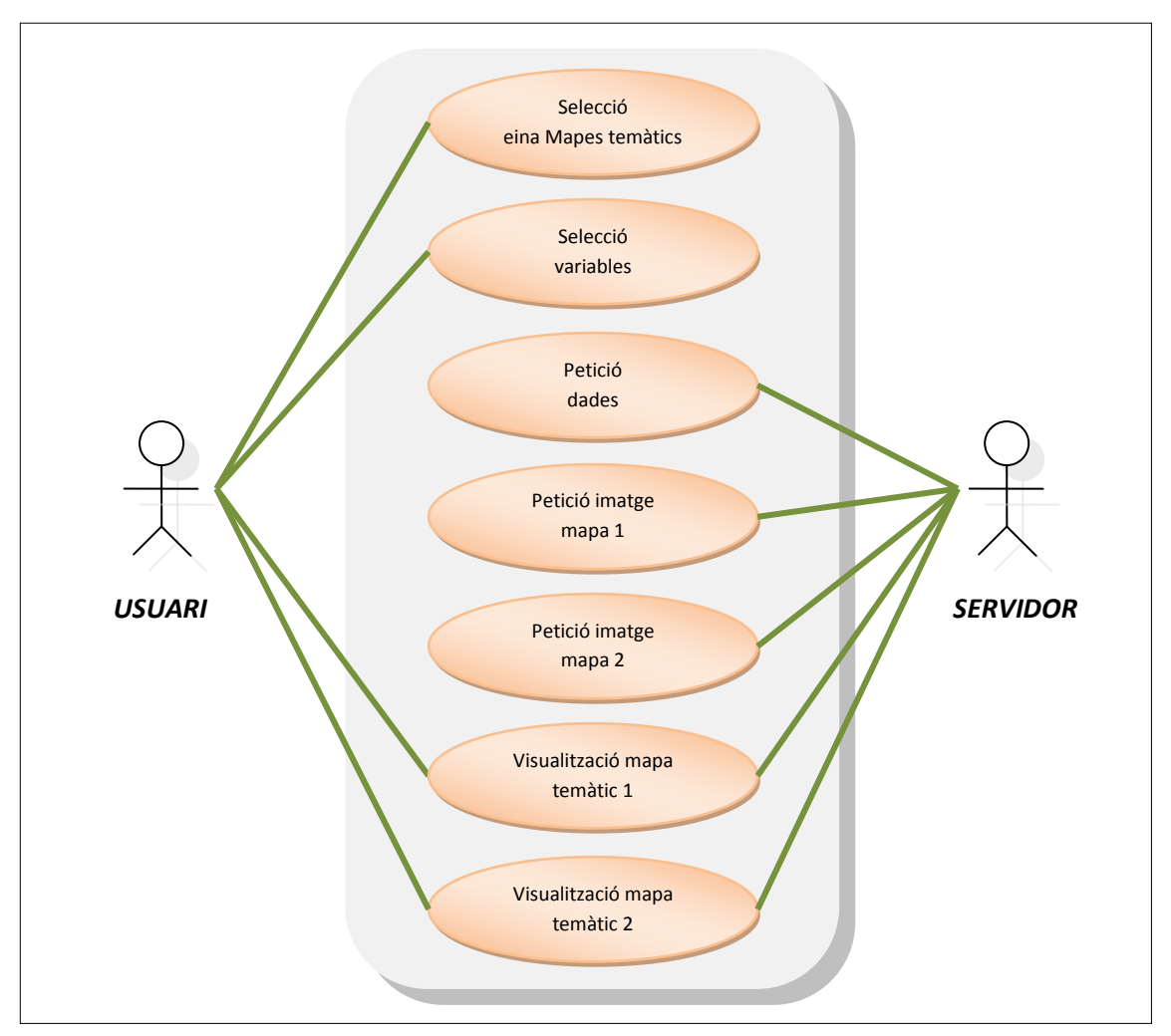

**Esquema 10. Diagrama de casos d'us de l'eina crear temàtics.**

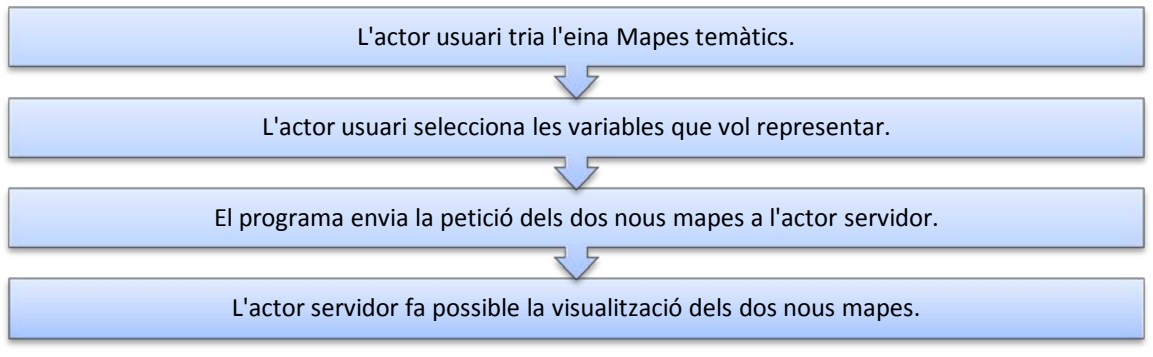

<span id="page-21-0"></span>**Esquema 11. Seqüència de l'eina crear temàtics.**

# <span id="page-22-0"></span>**4.2 Metodologia**

La metodologia pretén reflectir el treball realitzat per la creació del projecte. Per altra banda també es descriu tota la informació disponible i la seva estructuració. Per últim s'estudiarà l'arquitectura del sistema.

# <span id="page-22-1"></span>**4.2.1 Fases**

El procés de desenvolupament del servei d'intranet es pot dividir en tres grans fases: definició, implementació i proves.

- *Fase de definició:* en aquesta primera fase es realitza la documentació i la planificació, descripció de les funcionalitats i requeriments, i el disseny del servei. Aquesta fase ha de donar un resultat consistent, però a la vegada ha de permetre, si ho requereix, canvis.
- *Fase d'implementació:* amb la fase de definició establerta, es comença l'elaboració del producte amb la finalitat que sigui operatiu i eficient. Aquesta fase comprèn el desenvolupament de d'interfície i de les funcionalitats mitjançant llenguatge de programació. Es pot dividir en tres grans blocs:
	- o *Implementació d'interfície*
	- o *Implementació cartogràfica i funcionalitats*
	- o *Implementació alfanumèrica*
- *Fase de proves:* es sotmet a examen l'aplicatiu, detectant i solucionant punts febles. Aquestes proves poden ocasionar el sorgiment de nous requisits a ser analitzats.

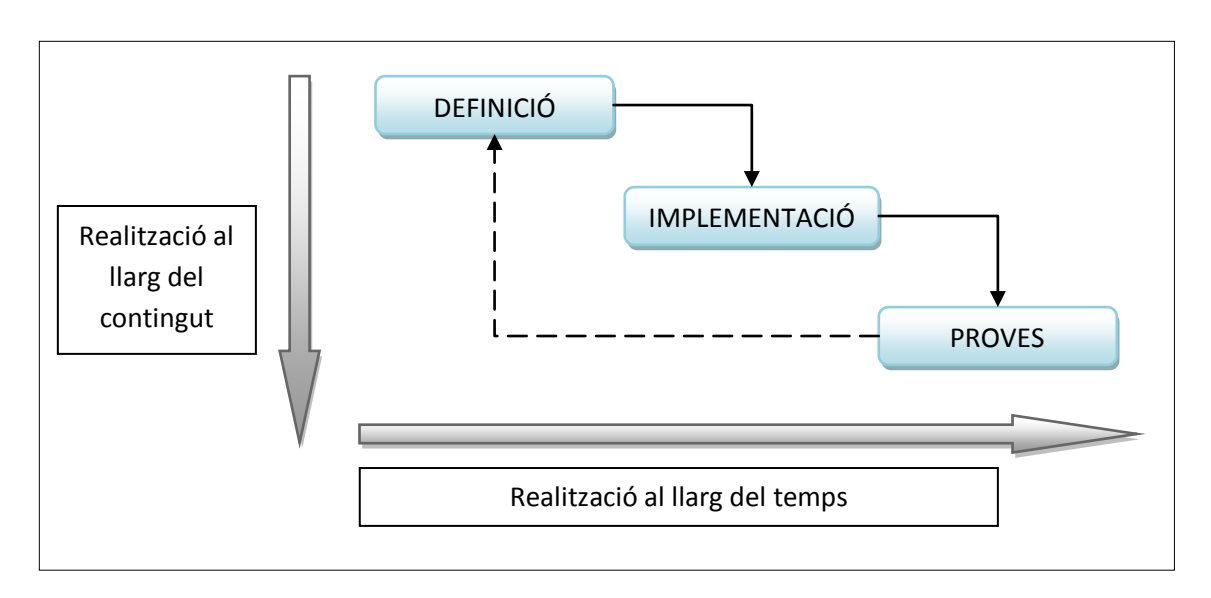

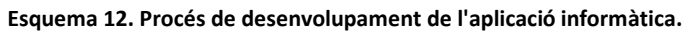

En l'esquema anterior es poden distingir dues dimensions, una dinàmica, que seria la línia temporal i una estàtica, descrita en activats.

Tot i que aquesta estructura de fases és la que més respon al desenvolupament seguit, en veritat, ha estat un procés molt més dinàmic. La interacció amb l'usuari, és a dir, la realització de proves, ha estat un procés bastant constant al llarg del desenvolupament de l'aplicació. Aquest fet ha permès, per una banda, identificar durant la marxa nous requisits i deficiències del projecte; i d'altra banda, que el client tingués un paper molt participatiu i de control del producte.

En el següent esquema es veu el calendari de treball durant el període que han durat el projecte en l'Ajuntament de Sant Boi.

<span id="page-23-0"></span>

| $G$ ANTT                                      |                              |          | 2012                 |                       |                      |                      |                       |                       |                       |                      |                       |                       |                       |                      |                       |  |
|-----------------------------------------------|------------------------------|----------|----------------------|-----------------------|----------------------|----------------------|-----------------------|-----------------------|-----------------------|----------------------|-----------------------|-----------------------|-----------------------|----------------------|-----------------------|--|
| Nombre                                        | Fecha de inicio Fecha de fin |          | Semana 38<br>7/09/12 | Semana 39<br>24/09/12 | Semana 40<br>1/10/12 | Semana 41<br>8/10/12 | Semana 42<br>15/10/12 | Semana 43<br>22/10/12 | Semana 44<br>29/10/12 | Semana 45<br>5/11/12 | Semana 46<br>12/11/12 | Semana 47<br>19/11/12 | Semana 48<br>26/11/12 | Semana 49<br>3/12/12 | Semana 50<br>10/12/12 |  |
| Fase de definició                             | 17/09/12                     | 28/09/12 |                      |                       |                      |                      |                       |                       |                       |                      |                       |                       |                       |                      |                       |  |
| Analisis de requisios                         | 17/09/12                     | 28/09/12 |                      |                       |                      |                      |                       |                       |                       |                      |                       |                       |                       |                      |                       |  |
| Familiarizacion entorno                       | 17/09/12                     | 28/09/12 |                      |                       |                      |                      |                       |                       |                       |                      |                       |                       |                       |                      |                       |  |
| Fase d'implementació                          | 1/10/12                      | 14/12/12 |                      |                       |                      |                      |                       |                       |                       |                      |                       |                       |                       |                      |                       |  |
| Creació d'interficie amb dues vistes de mapes | 1/10/12                      | 5/10/12  |                      |                       |                      |                      |                       |                       |                       |                      |                       |                       |                       |                      |                       |  |
| Implementació funcionalitats                  | 1/10/12                      | 19/10/12 |                      |                       |                      |                      |                       |                       |                       |                      |                       |                       |                       |                      |                       |  |
| Sincronització dues vistes de mapes           | 19/10/12                     | 9/11/12  |                      |                       |                      |                      |                       |                       |                       |                      |                       |                       |                       |                      |                       |  |
| Tractar indicadors                            | 12/11/12                     | 30/11/12 |                      |                       |                      |                      |                       |                       |                       |                      |                       |                       |                       |                      |                       |  |
| Representar cartografia temática              | 3/12/12                      | 14/12/12 |                      |                       |                      |                      |                       |                       |                       |                      |                       |                       |                       |                      |                       |  |
| Fase de proves                                | 1/10/12                      | 14/12/12 |                      |                       |                      |                      |                       |                       |                       |                      |                       |                       |                       |                      |                       |  |

**Il·lustració 2. Calendari de realització de tasques.**

# <span id="page-24-0"></span>**4.2.2 Tecnologies de programació**

Els diferents llenguatges que s'han utilitzat per poder fer possible el desenvolupament del visor i la creació de funcionalitats del servei. S'han utilitzat llenguatges de programació tant per la part del client com per la part del servidor.

- Llenguatges costat client
	- o Llenguatge HTML
	- o Llenguatge JavaScript
	- Llenguatge costat servidor
		- o ASP.NET

A continuació es defineixen aquests llenguatges així com el Document object Model (DOM) i les fulles d'estil CSS.

#### **Llenguatge HTML (***Hyper Text Markup Language***)**

- El llenguatge HTML està dissenyat per estructurar texts i presentar-los en la forma estàndard de les pàgines web, forma d'hipertext.
- La utilització d'etiquetes, instruccions de començament i final, és el medi per mitjà del qual es determina la forma d'aparició dels elements en el navegador.
- Actualment està estandarditzat en la versió 5.0 i s'ha consolidat com un dels formats més populars per l'elaboració de documents web.

Exemple llenguatge:

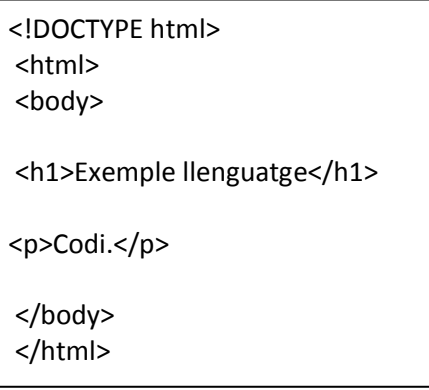

## **Llenguatge JacaScript**

- JavaScript és el llenguatge de programació més utilitzat en Internet per afegir dinamisme i interactivitat a les pàgines web.
- El nom oficial és ECMAScript i l'organització responsable del seu desenvolupament i manteniment és l'ECMA (European Computer Manufacturers Associaton). L'estàndard oficial és l'ECMA-262.
- La denominació de llenguatge interpretat prové del no requeriment de compilació i del fet de ser el navegador qui interpreta i executa el codi.
- El codi JavaScript es pot implementar directament en un document .html o mitjançant la creació de documents amb extensió .js.

Exemple llenguatge:

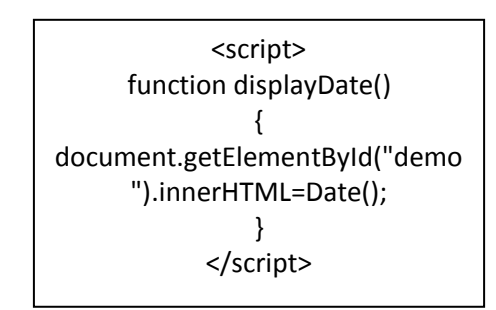

## **Llenguatge ASP.NET**

- ASP.NET es un medi de construcció per al desenvolupament d'aplicacions web. Els formularis web es troben continguts en arxius amb extensió ASPX.
- Els arxius ASPX contenen etiquetes HTML estàtic, Controls Web (al costat del servidor) i Controls d'usuari (on es col·loca el codi estàtic i dinàmic).
- ASP.NET solament funciona amb el servidor de Microsoft IIS (Internet Information Services).

## **Fulles d'estil CSS (Cascading Style Sheets)**

- Les fulles d'estil en cascada varen ser introduïdes en 1996 com l'estàndard per afegir informació d'estil als documents HTML.
- Permeten especificar l'estil d'una pàgina HTML de forma separada a l'especificació de l'estructura de la pàgina.
- Les regles CSS es poden definir en un fitxer diferent a la pàgina HTML i fer referències a elles des del document, és el que s'anomena fulla d'estils externa.

# **Model d'objectes de document o Document Object Model (DOM)**

- El DOM és la interfície que permet accedir i manipular, mitjançant els llenguatges de programació, els continguts d'una pagina web.
- Proporciona l'accés al llenguatge JavaScript a tots els elements d'un document HTML per afegir funcionalitats i dinamisme.
- Representa un document HTML com una estructura d'arbre, es a dir, una estructura jeràrquica, on tots els elements són nodes. A continuació es citen alguns punts o consideracions claus d'aquesta estructura jeràrquica.
	- o El pare d'aquesta jerarquia és l'objecte window, que representa una finestra del nostre navegador.
	- o Cada marc es considera una finestra distinta i cada un d'ells disposa del seu propi objecte window.
	- o L'objecte Document representa el document HTML i cadascú dels objectes que el composen es corresponen amb diverses etiquetes HTML.

La jerarquia dels objectes te la següent forma:

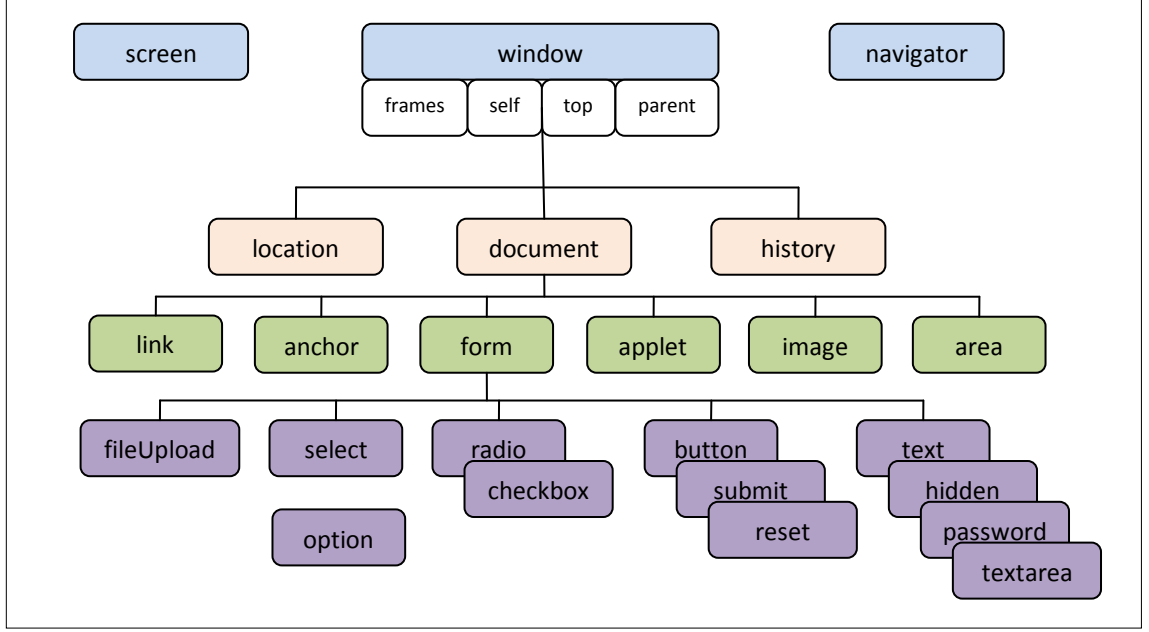

**Esquema 13. Estructura d'arbre del DOM**

En aquesta jerarquia, no existeix cap herència. La relació entre els objectes es simplement per composició. Un objecte Window es compon d'un objecte Document, Location i History, i així successivament.

# <span id="page-27-0"></span>**4.2.3 Informació de partida**

En aquesta apartat es defineix la informació inicial de partida, tant la referent a la cartografia com a les dades alfanumèriques. En les dades cartogràfiques, el client va aportar la informació i només va caldre analitzar-la amb deteniment i estructurar-la adequadament per poder utilitzar-la de forma òptima. En el cas de les dades alfanumèriques, el client també va aportar la informació excepte per una taula, que va tenir que ser creada (taula d'agrupacions).

# <span id="page-27-1"></span>*4.2.3.1 Informació cartogràfica*

La informació cartogràfica fa referència a totes les dades amb representació espacial. Les entitats amb representació cartogràfica s'obtenen directament de la geobase de dades corporativa de l'Ajuntament de St. Boi de Llobregat. Les dades estan estructurades en diferents conjunts d'elements (datasets) i gestionades des de l'ArcSDE.

L'ArcSDE (Advanced Spatial Data Server) permet treballar amb dades geogràfiques emmagatzemades en un sistema de gestió de bases de dades relacionals, en aquest cas Oracle. Gestiona el intercanvi d'informació entre ArcGIS i la base de dades relacional, permetent a diferents usuaris compartir i editar de forma simultània les dades geogràfiques emmagatzemades en un servidor.

Els elements (feature class) dels diferents grups (dataset) que s'han incorporat al servei desenvolupat es mostren a continuació. Les taules següents fan una descripció dels elements que s'han incorporat en l'aplicació, en el cas que els elements tinguin una taula alfanumèrica relacionada s'indica quina és i quins són els camps de relació.

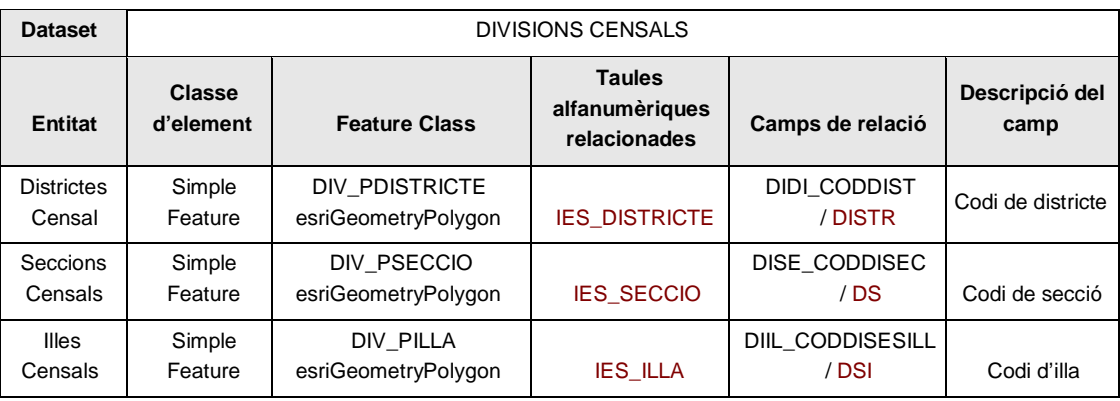

<span id="page-27-2"></span>**Taula 2. Elements seleccionats del dataset Divisions censals.**

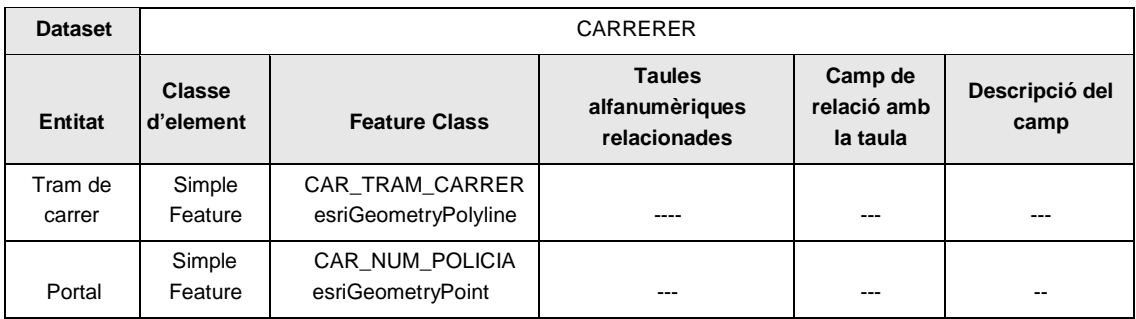

**Taula 3. Elements seleccionats del dataset Carrerer.**

<span id="page-28-0"></span>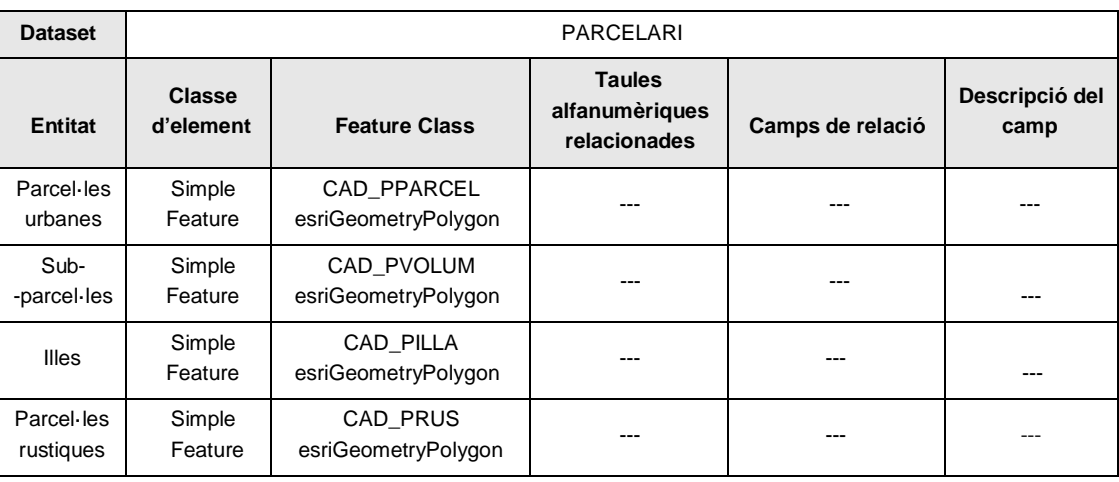

**Taula 4. Elements seleccionats del dataset Parcel·lari.**

<span id="page-28-1"></span>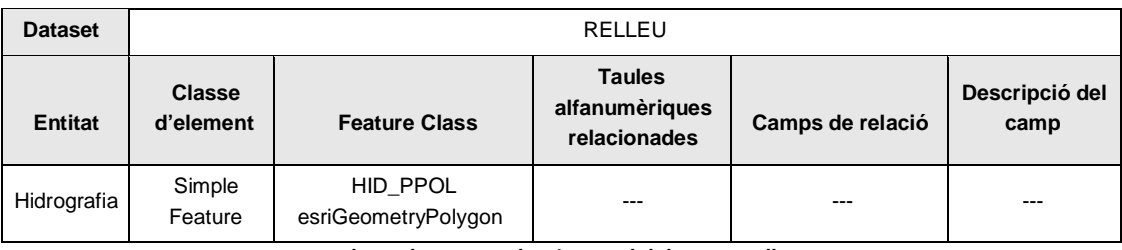

**Taula 5. Elements seleccionats del dataset Relleu.**

<span id="page-28-3"></span><span id="page-28-2"></span>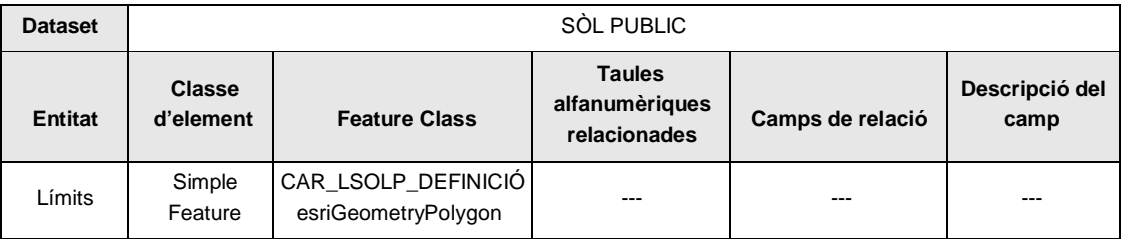

**Taula 6. Elements seleccionats del dataset Sòl públic.**

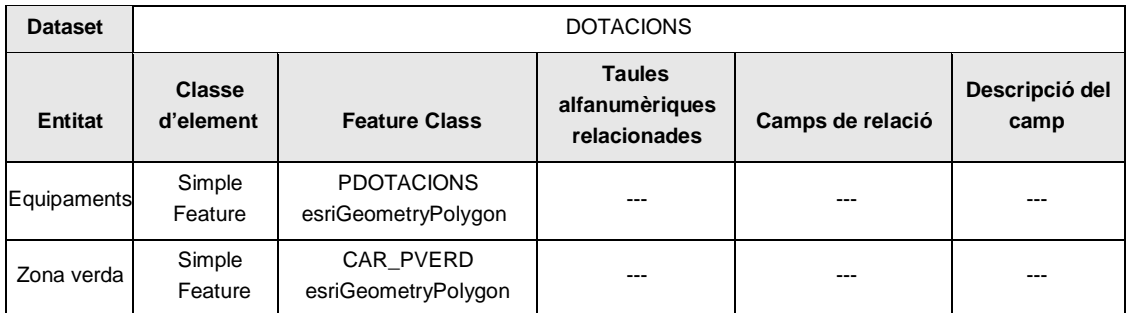

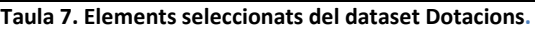

<span id="page-29-1"></span>En la representació gràfica també s'incorpora dos ortofotomapes del municipi de Sant Boi. Una es de l'any 1956 i l'altre de l'any 2010. La seva font prové d'un directori local de l'ajuntament.

## <span id="page-29-0"></span>*4.2.3.2 Informació alfanumèrica*

La informació alfanumèrica compren el conjunt de taules amb les dades sobre els indicadors estadístics que seran utilitzats per la creació dels mapes temàtics. Aquesta informació ve donada per l'Ajuntament excepte en una taula.

La taula que s'ha hagut crear es una taula que agrupa els indicadors de les restants taules alfanumèriques, per tal de facilitar la tria d'indicador a mida que es vagin fent més nombrosos.

Les taules es troben en un SGBD d'Oracle, les quals es poden consultar des d'ArcSDE. Es treballa amb un total de quatre taules.

- Tres taules, una per cada un dels àmbits a representar:
	- o IES\_ILLA: Taula d'indicadors estadístics de l'àmbit Illa censal.
	- o IES\_SECCIO: Taula d'indicadors estadístics de l'àmbit Secció censal.
	- o IES\_DISTRICTE: Taula d'indicadors estadístics de l'àmbit Districte censal.
- Una taula per l'agrupació dels indicadors:
	- o IES\_GRUPS

L'estructura es manté en les tres taules que contenen els indicadors. A continuació es presenta l'estructura de la taula IES ILLA ressaltant en camp de relació amb la informació cartogràfica. Aquest camp es l'únic camp que canvia de nom per a cada taula, la resta de camps tenen els mateixos noms.

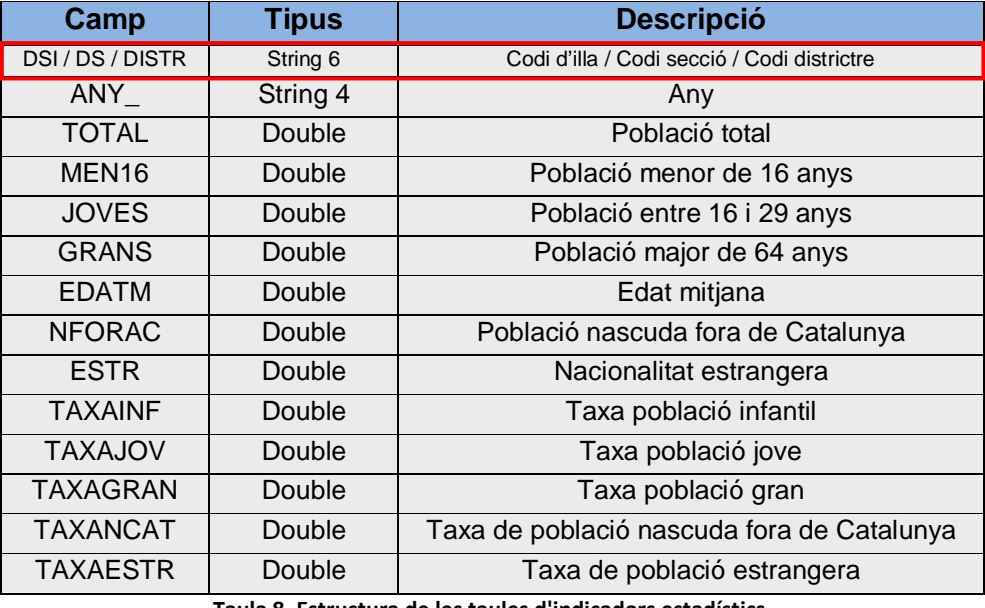

**Taula 8. Estructura de les taules d'indicadors estadístics.**

<span id="page-30-0"></span>La taula IES\_GRUPS té la següent estructura:

<span id="page-30-1"></span>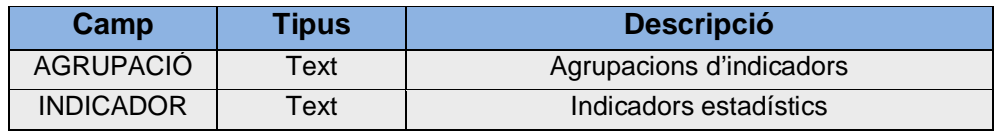

**Taula 9. Estructura de la taula d'agrupacions d'indicadors.**

# <span id="page-31-0"></span>**4.2.4 Arquitectura del sistema**

Aquest projecte s'ha recolzat en dos mòduls fonamentals d'ArcGIS.

• ArcGIS Server.

Plataforma que pren els recursos de SIG que s'han creat amb el software d'escriptori i els exposa com a serveis Web que es poden usar en una àmplia varietat de dispositius i aplicacions. Necessari per a la realització d'aquest projecte.

• API per a JavaScript.

És una llibreria de programació en llenguatge JavaScript que permet d'una forma senzilla integrar mapes i tasques en les aplicacions web. En aquest projecte s'obtenen els mapes d'ArcGIS Server.

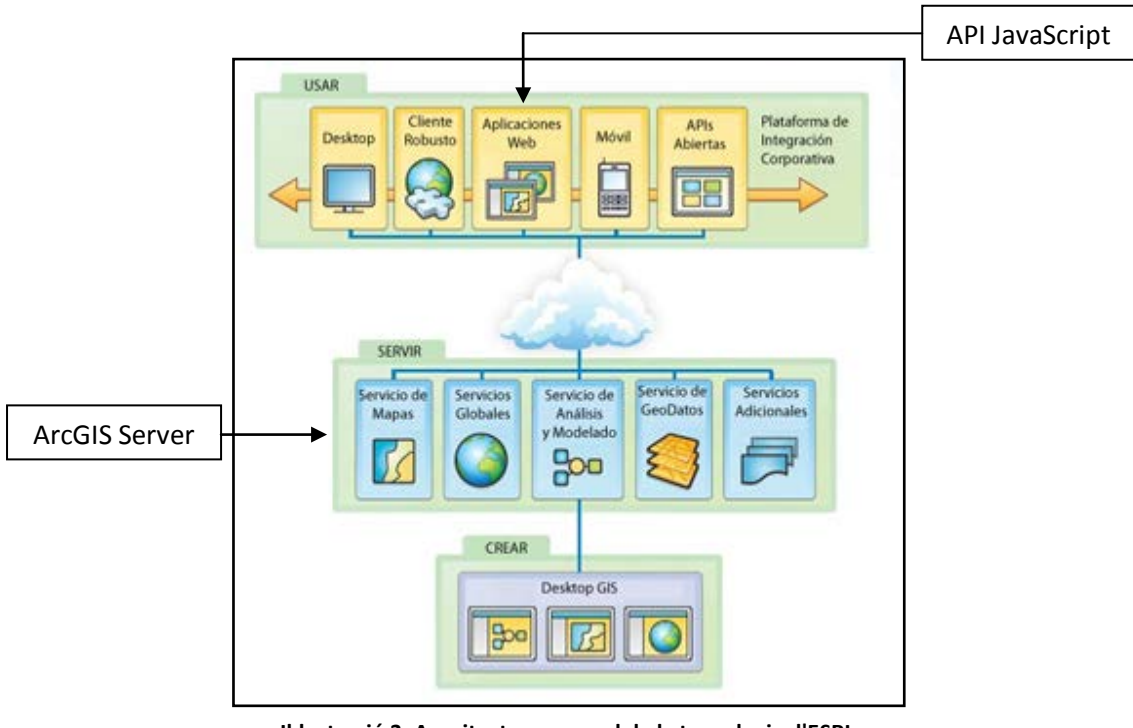

<span id="page-31-1"></span>**Il·lustració 3. Arquitectura general de la tecnologia d'ESRI. Font: ESRI (www.esri.es)**

A continuació s'estudia en profunditat l'arquitectura de totes dues aplicacions.

# <span id="page-32-0"></span>*4.2.4.1 Arquitectura d'ArcGIS Server*

ArcGIS Server connecta a las persones amb la informació geogràfica. S'utilitza ArcGIS Server per distribuir mapes y capacitats GIS sobre la Web per a millorar fluxos de treball interns i comunicar punts vitals.

ArcGIS Server suporta un ampli rang d'aplicacions. Atorga mapes i capacitats GIS a la web, al mòbil i al desktop. En el cas d'aquest projecte s'utilitza tot el seu potencial per l'aplicació web.

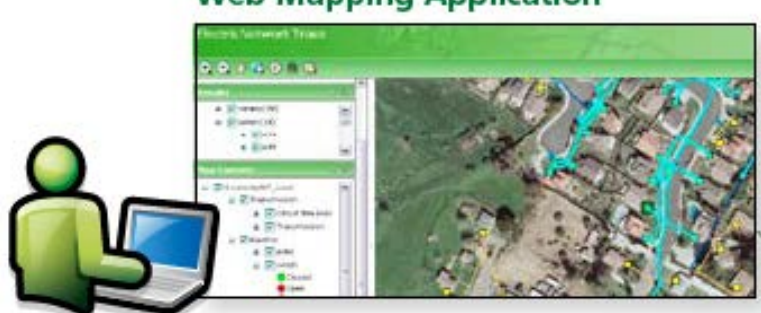

# **Web Mapping Application**

**Il·lustració 4. Exemple d'aplicació web creada amb ArcGIS Server. Font: ESRI (www.esri.es)**

<span id="page-32-1"></span>ArcGIS Server proporciona les eines necessàries per dissenyar una Arquitectura Orientada a Serveis (SOA). Admet estàndards tant del sector des GIS (OGC) com de la resta de Tecnologies de la Informació (W3C).

L'ArcGIS Server es troba dividit en dues parts:

- ArcGIS Server Object Manager (SOM)
- ArcGIS Server Object Container (SOC)

Un servei de Windows que administra un conjunt d'objectes de servidor que es distribueixen a través d'una o més màquines SOC, o la màquina en la qual aquest servei s'està executant. Quan una aplicació estableix una connexió amb un servidor de ArcGIS través d'una LAN, es realitza una connexió a la SOM.

EL SOC es un procés on un o mes serveis estan en funcionament. Els processos SOC son encesos i apagats pel SOM. Aquests processos corren en la màquina del servidor SIG. Cada màquina d'aquestes es capaç de contenir múltiples processos SOC.

El diagrama d'arquitectura que es mostra més a baix il·lustra com els components del programari implicat es divideixen en capes lògiques i físiques.

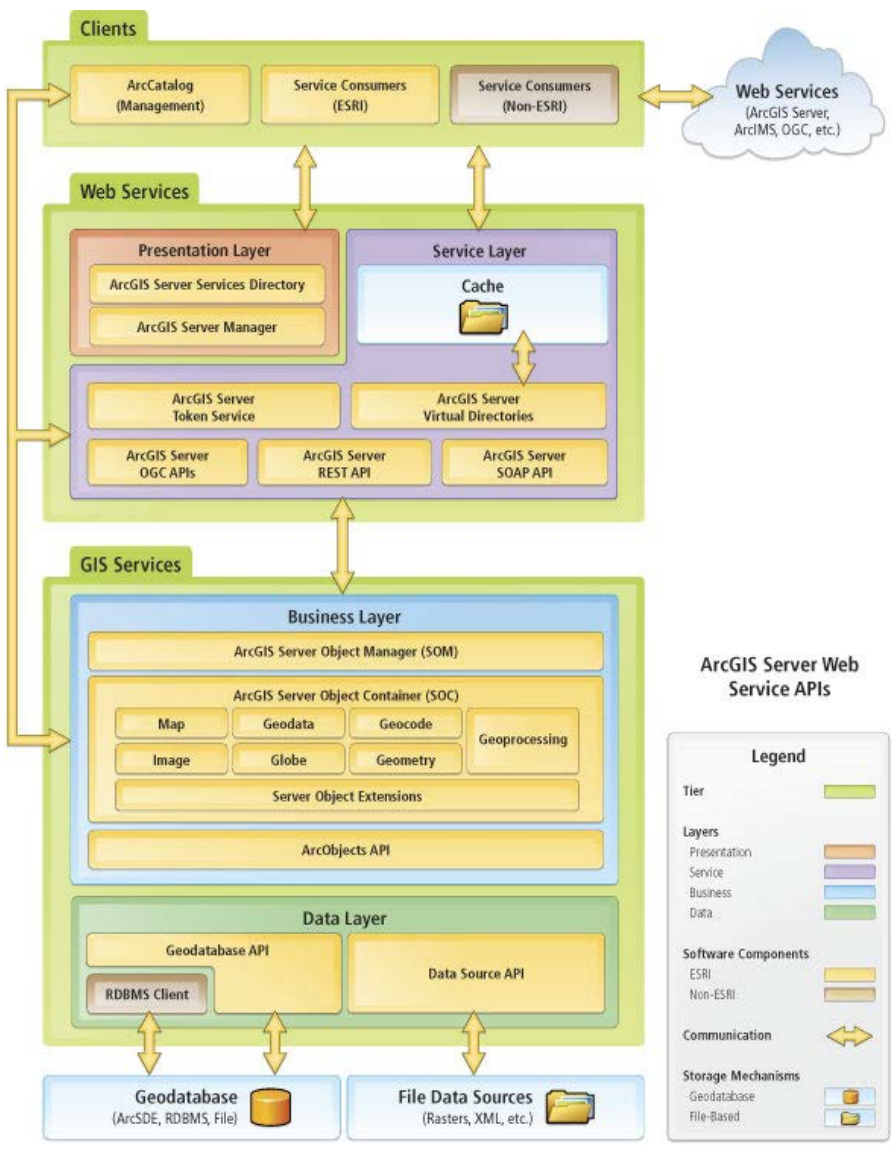

<span id="page-33-0"></span>**Il·lustració 5. Diagrama d'arquitectura d'ArcGIS Server. Font: ESRI (www.esri.es)**

# <span id="page-34-0"></span>*4.2.4.1 Arquitectura d'API per a JavaScript*

Les API d'ArcGIS per Javascript permeten desenvolupar aplicacions que reuneixen serveis d'ArcGIS Server. Les API d'ArcGIS per Javascript aprofiten al màxim les grans capacitats de representació cartogràfica, geocodificació i geoprocès que ofereixen els serveis d'ArcGIS. El diagrama d'arquitectura que es mostra més a baix il·lustra com els components del programari implicat es divideixen en capes lògiques i físiques.

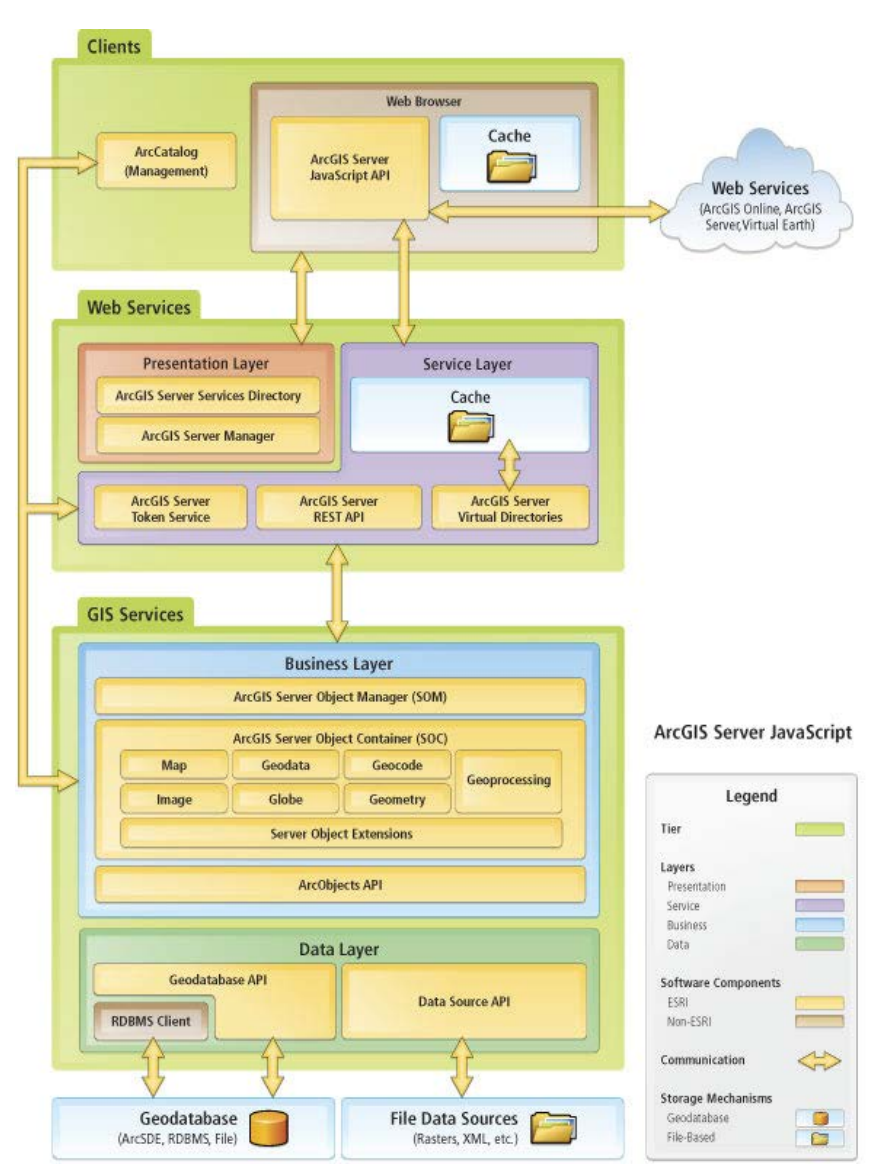

<span id="page-34-1"></span>**Il·lustració 6. Diagrama d'arquitectura d'ArcGIS Server. Font: ESRI (www.esri.es)**

# <span id="page-35-0"></span>**4.3 Implementació**

El client de visualització HTML consta d'un conjunt de documents HTML, JavaScript i fitxers amb extensió aspx i fulls d'estil css. Els documents HTML generen els components del visor, els fitxers JavaScript implementen les funcionalitats del visor i els fitxers amb extensió aspx treballen al costat servidor per tal de facilitar informació de la Base de Dades.

Per la implementació d'aquet projecte s'ha optat per la creació d'un únic fitxer HTML i dins treballar amb codi JavaScript. Un fitxer JavaScript per implementar la funcionalitat de la creació de mapes temàtics. Dos fitxers de Llenguatge ASP.NET del costat del servidor per facilitar informació de la base de dades relacional. I un full d'estil css per aplicar certs estils a la aplicació.

Llistat dels cinc fitxers dels que consta l'aplicació web:

- visor.html
- tematics.js
- formularis.aspx
- formularis.aspx.vb
- base.css

També s'ha utilitzat una imatge del Ajuntament de Sant Boi, per implementar-la a la capçalera de l'aplicació.

Tots aquests fitxers es troben en unes carpetes ubicades en un directori dins d'un servidor que utilitza l'ajuntament per fer servir la informació geogràfica disponible del municipi. L'estructura d'aquest directori es la següent:

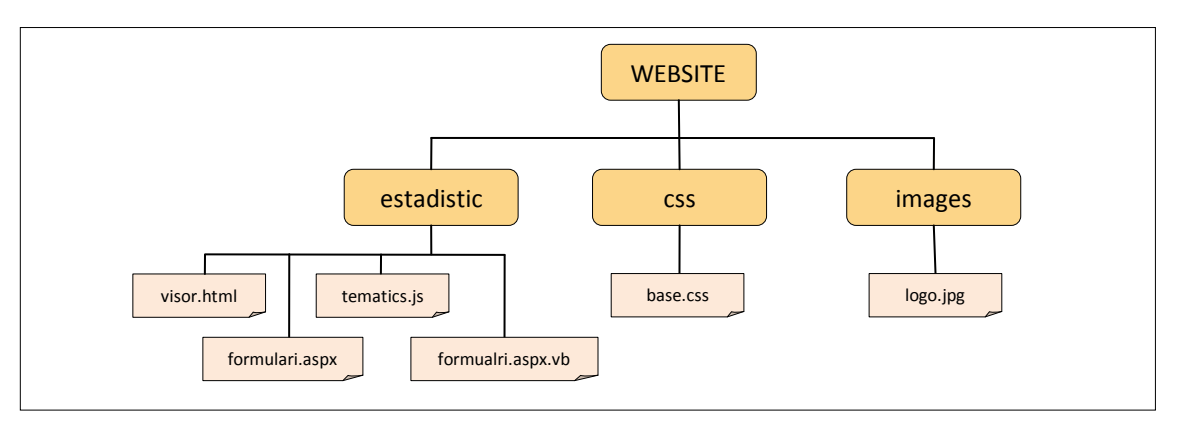

**Il·lustració 7. Estructura de les carpetes i arxius del projecte.**

Quan s'accedeix al visor, els documents i els arxius s'obren de manera seqüencial, el següent esquema mostra aquesta seqüència en termes generals:

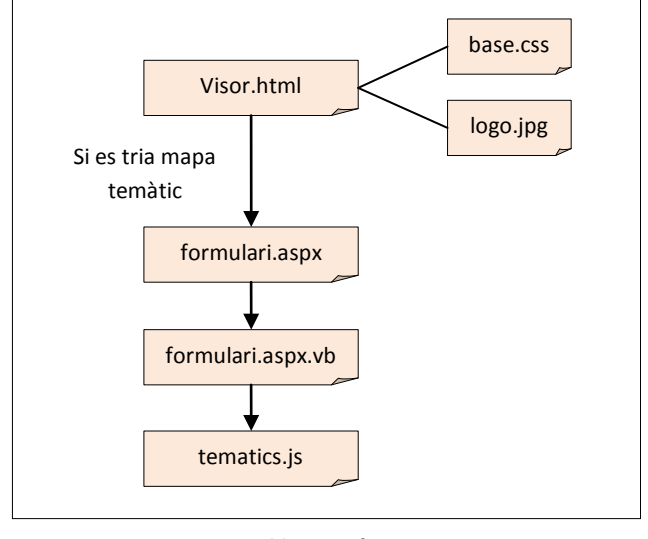

**Il·lustració 8.**

A continuació s'exposen les solucions i els esquemes de els funcionalitats que s'han desenvolupat per tal d'aconseguir els objectius fixats.

Primer de tot s'estudia l'estructura del visor i posteriorment s'analitzen les funcionalitats principals.

# <span id="page-37-0"></span>**4.3.1 Estructura de l'aplicació**

L'arxiu *visor.html* es el fitxer principal on es defineix tota la estructura del visor i totes les funcionalitats, excepte l'estructura del formulari per l'elecció d'indicadors i la seva funcionalitat que es troben en els fitxers *tematics.js*, *formulari.aspx* i *formulari.aspx.vb*.

A continuació es mostra la imatge de l'estructura final del visor:

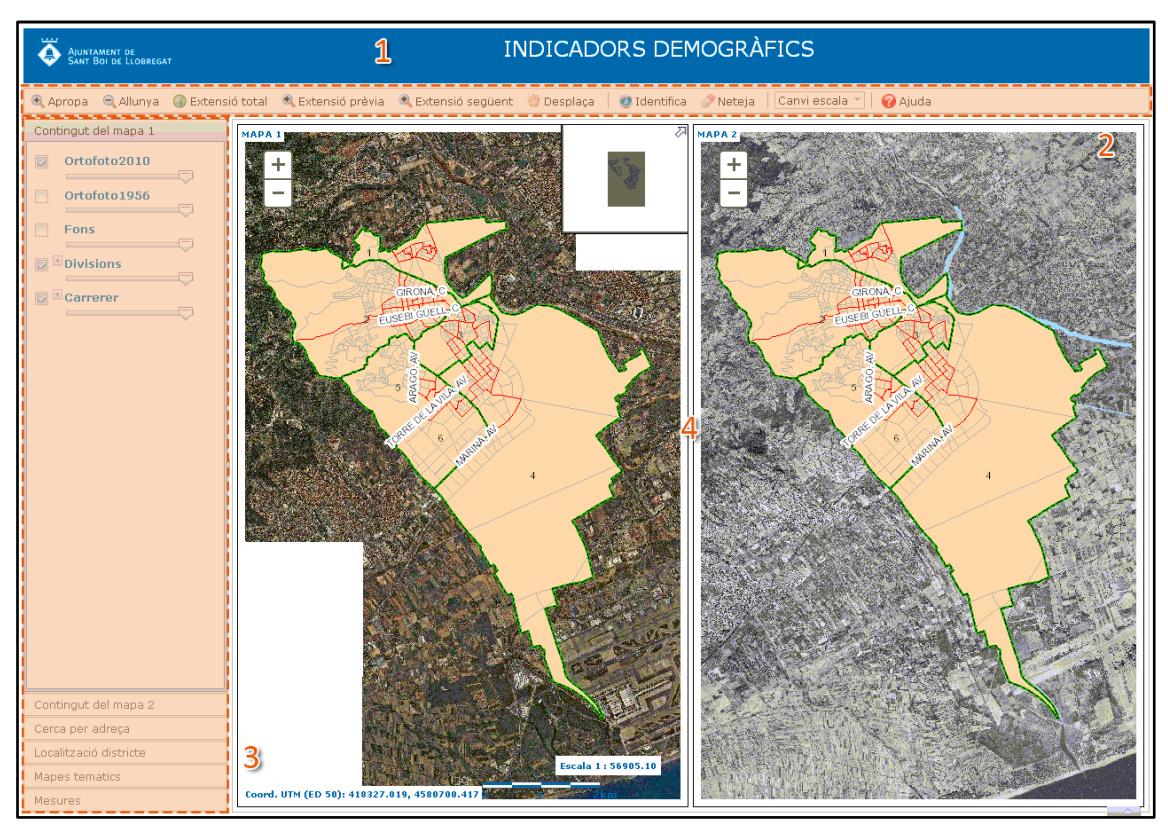

**Il·lustració 9. Estructura del visor.**

<span id="page-37-1"></span>Aquest visor es compon de les següents parts:

- 1. *Capçalera.*
- 2. *Barra d'eines.*
- 3. *Taula de continguts.*
- 4. *Visualitzador.*

Les següents imatges mostren exemples de com s'ha implementat l'estructura del visor. Nomes mostrarem alguns exemples ja que el mètode es repetitiu per les restants.

#### Capçalera

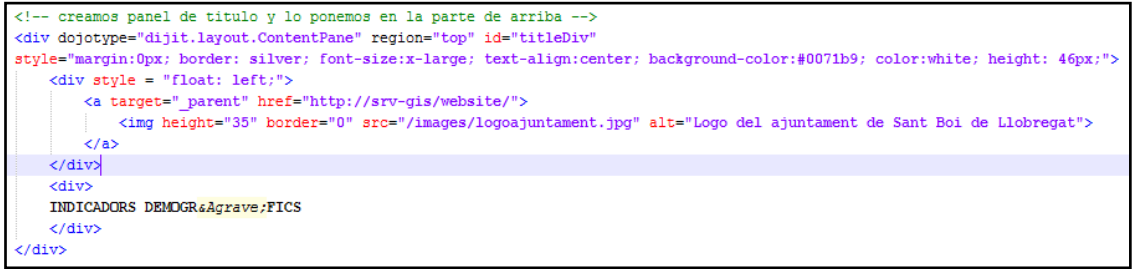

**Il·lustració 10. Implementació de codi per crear capçalera.**

#### <span id="page-38-0"></span>Barra d'eines

<span id="page-38-1"></span>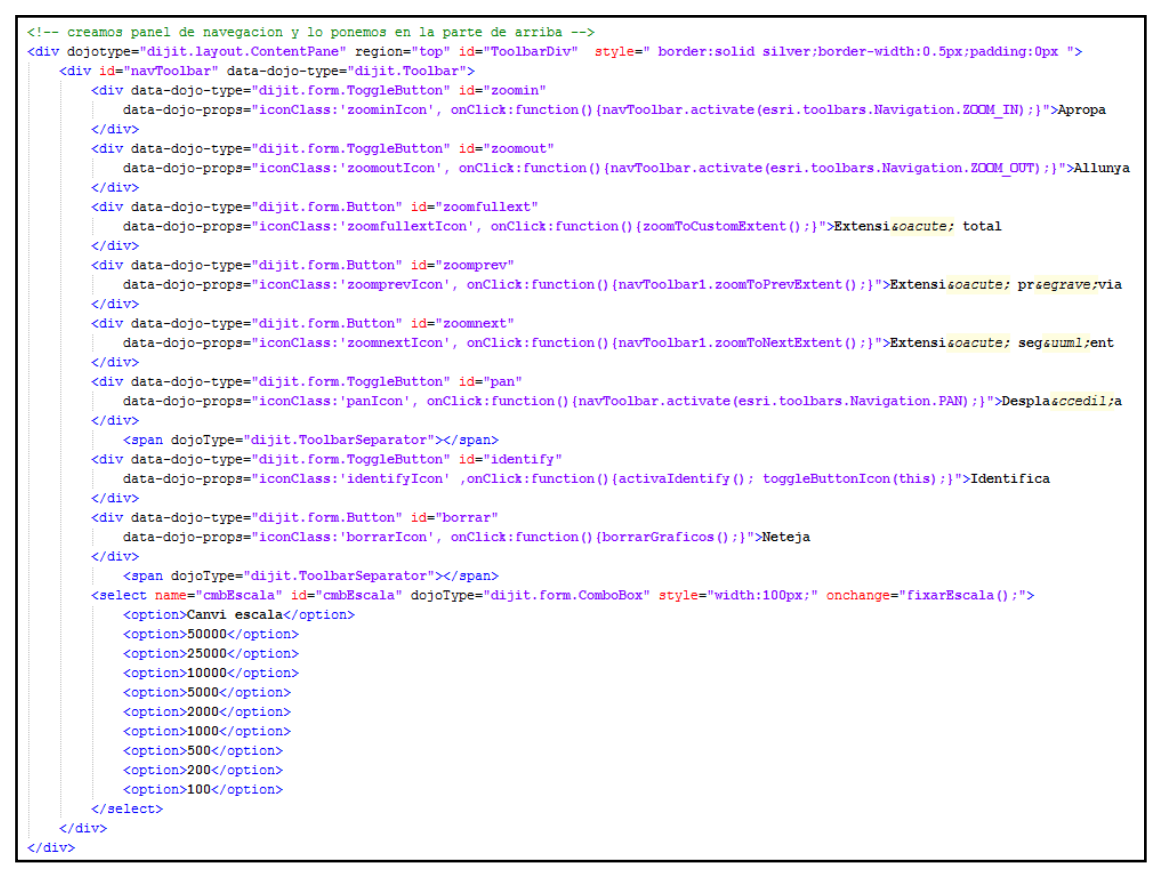

**Il·lustració 11. Implementació de codi per crear la barra d'eines.**

# <span id="page-39-0"></span>**4.3.2 Funcionalitats de l'aplicació**

La implementació de les funcionalitats s'ha fet amb el llenguatge JavaScript i amb el recolzament de la biblioteca de codi ArcGIS API for JavaScript 3.3.

La llibreria d'ArcGIS API for JavaScript es una potent llibreria, on es poden trobar tasques per implementar en l'aplicació web.

A continuació s'exposa el mètode de treball que s'ha seguit per dotar de funcionalitat aquest projecte.

- Connexió amb llibreria ArcGIS for JavaScript 3.3.
- Càrrega funcions principals Dojo.
- Implementació funció init.
- Implementació funcionalitats visor.
- Implementació formulari estadístic.
- Implementació eina mapes temàtics.

# <span id="page-39-1"></span>*4.3.2.1 Connexió amb la llibreria d'ArcGIS for JavaScript 3.3.*

Per començar a treballar amb l'ArcGIS API for JavaScript, el primer pas que s'ha fet, ha sigut cridar desde l'arxiu *visor.html* a aquesta llibreria.

```
<script_type="text/javascript"_src="http://serverapi.arcgisonline.com/jsapi/arcgis/3.3"></script><
```
**Il·lustració 12. Implementació de codi per referenciar l'API.**

## <span id="page-39-2"></span>*4.3.2.2 Càrrega funcions principals Dojo.*

Aquesta llibreria treballa amb el framework de Dojo. Els desenvolupadors d'ESRI que van crear l'ArcGIS API for JavaSCript van utilitzar Dojo, per simplificar el procés de desenvolupament i per assegurar que les aplicacions web es comportessin de la mateixa forma en distints navegadors d'Internet.

Per aquesta raó s'han de carregar al arxiu varis mòduls Dojo, els mes importants son:

- dojo.require: per a la càrrega de mòduls necessaris.
- dojo.addOnLoad: per especificar la funció *init* que s'executarà una vegada el HTML s'hagi carregat
- dojo.connect: registra un oïdor que escolta esdeveniments específics en un objecte o element de la pagina i retorna resultats d'una funció.
- dojo.byId: La funció busca i retorna el primer element HTML amb aquest Id.

La carrega de mòduls necessaris es fa dins del script on es desenvolupen totes les funcionalitats i abans de cridar a la funció init i te la següent estructura:

```
dojo.require("esri.map"); // PARA CREACION DE MAPA
dojo.require ("dojox.grid.DataGrid"); // PARA CREAR LA TABLA DE BUSQUEDA DE DISTRITOS
dojo.require("dojo.data.ItemFileReadStore"); // PARA CREAR LA TABLA DE BUSQUEDA DE DISTRITOS
dojo.require("esri.tasks.identify"); // PARA HERRAMIENTAS DE IDENTIFICACION
dojo.require("esri.tasks.find"); // PARA HERRAMIENTAS DE BUSQUEDA
dojo.require("esri.tasks.query"); // PARA HERRAMIENTAS DE CONSULTA
dojo.require("dijit.dijit"); // PARA WIDGETS
dojo.require("dijit.layout.ContentPane"); // PARA DISEÑO
dojo.require("dijit.layout.BorderContainer"); // PARA DISEÑO
dojo.require("dijit.layout.AccordionContainer"); // PARA DISEÑO
```
**Il·lustració 13. implementació de codi per la càrrega de mòduls DOJO.**

<span id="page-40-1"></span>dojo.require i dojo.addOnLoad s'han implementat al inici del desenvolupament, al contrari que dojo.connect, dojo.byId i altres mòduls Dojo, que s'han anat implementant a mida que es creaven les funcionalitats del visor.

## <span id="page-40-0"></span>*4.3.2.3 Implementació funció init.*

Dins d'aquesta funció es on es desenvolupa codi per la càrrega de mapes. Un nou mapa es crea utilitzant esri.Map,que es la referència completa a la classe Map d'ESRI. En el cas d'aquest projecte s'han hagut de crear dos mapes. En la següent imatge veien es desenvolupament del codi empleat per crear els mapes.

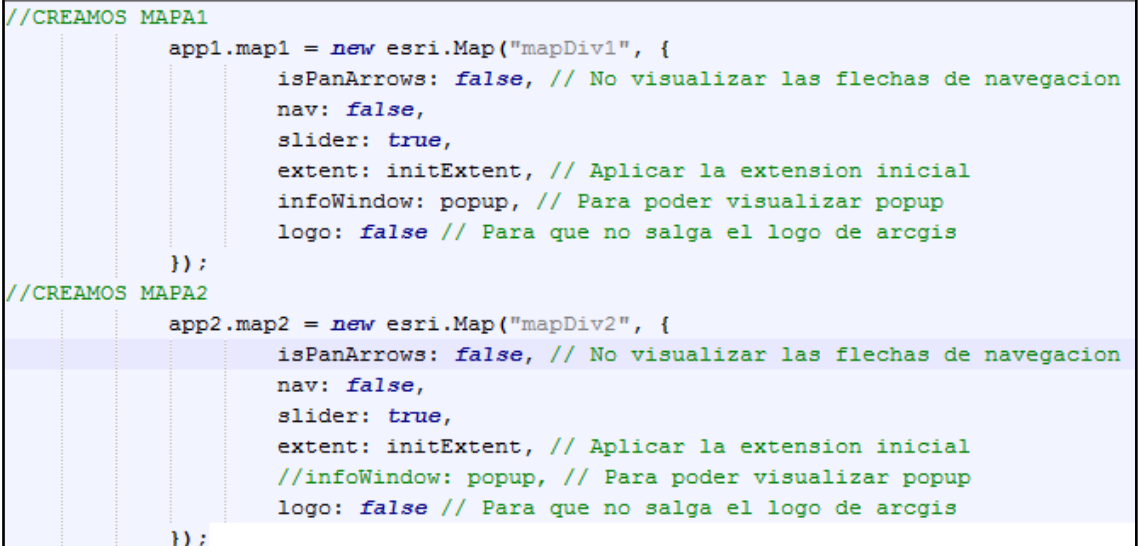

<span id="page-40-2"></span>**Il·lustració 14. Implementació de codi per la creació dels mapes.**

Es pot observar en la il·lustració anterior que a mes a mes de la creació dels mapes , s'han definit una sèrie de paràmetres com l'extensió inicial (declarada en una variable), si es vol una finestra d'informació, etc.

Una vegada definida la classe Map, es procedeix a la càrrega de capes, o en aquest cas, de serveis creats amb l'ArcGIS Server 10.1.

Primer es fa la trucada a les URL's dels serveis:

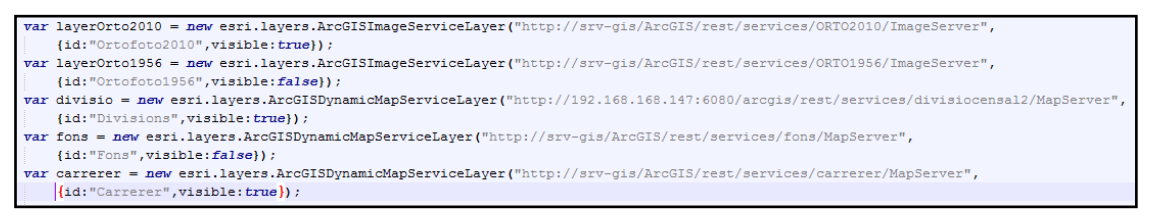

**Il·lustració 15. implementació de codi per la trucada de serveis.**

<span id="page-41-1"></span>Tot seguit es fa la càrrega d'aquests serveis al mapa anteriorment creat:

<span id="page-41-2"></span>**Il·lustració 16. Implementació de codi per la càrrega dels serveis.**

Aquest procediment solament s'exemplifica per un mapa, ja que es fa de la mateixa manera per tots dos mapes.

## <span id="page-41-0"></span>*4.3.2.4 Implementació funcionalitats visor.*

En aquest apartat es mostra com s'han implementat algunes de les funcionalitats de les quals consta el visor. Aquestes funcionalitats estan constituïdes de funcions javascript, la majoria d'elles importades de la llibreria d'ArcGIS API for JavaScript. Aquestes funcions son cridades des d'elements dels visor (ja siguin botons, menús desplegables, etc.).

A continuació es mostren algunes funcions:

<span id="page-41-3"></span>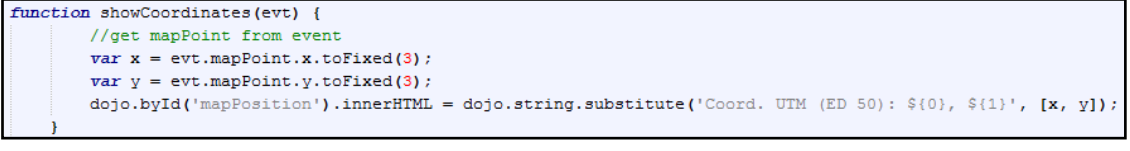

**Il·lustració 17. Implementació de codi per mostrar coordenades UTM.**

# **SERVEI INTRANET PER A LA CONSULTA D'INDICADORS ESTADÍSTICS A L'USUARI**

```
// SYNC MAP SCALES
function syncMapScales(thisMap) {
    var thisMapScale = getMapScale(thisMap);
    dojo.forEach(_maps, function (otherMap) {
     if (otherMap.id != thisMap.id) {
        var otherMapLevel = getMapLevelByScale(otherMap, thisMapScale);
        otherMap.centerAndZoom(thisMap.extent.getCenter(), otherMapLevel);
      \overline{1}\overline{\mathcal{D}}¥
// SYNC MAP LOCATIONS
function syncMapLocations (thisMap) {
    dojo.forEach( maps, function (otherMap) {
     if (otherMap.id !== thisMap.id) {
        getCenter(thisMap, otherMap, function (otherCenter) {
          otherMap.centerAt(otherCenter);
        \overline{D}\mathbf{L}\overline{\mathcal{W}}\mathbf{r}.<br>// GET MAP BASED ON MAP ID
function getMap(mapId) {
   return dojo.filter(_maps, function (map) {
     return (map.id == mapId);1) [0];
\overline{1}// GET MAP SCALE
function getMapScale(map) {
    return esri.geometry.getScale(map);
// GET MAP LEVEL BASED ON A FACTOR
function getMapLevelByScale(map, mapScale) {
    var escMap = getMapScale(map) ;
    var factor = (mapScale / escMap);
    return factor
```
<span id="page-42-0"></span>**Il·lustració 18. Implementació de codi per la sincronització de les dues vistes de mapes.**

```
//FUNCION PARA HACER IDENTIFY
function doldentify(evt) {
   appl.mapl.graphics.clear();
    identity Params.geometry = evt.mapPoint;
   identifyParameters.\mathtt{mapExtend} = \mathtt{app1}.\mathtt{map1}.\mathtt{extent}var deferred = identifyTask.execute(identifyParams);
   deferred.addCallback(function(response) {
   return dojo.map(response, function(result) {<br>var feature = result.feature;
        \texttt{feature}.\texttt{attributes}.\texttt{layerName} = \texttt{result}.\texttt{layerId};\text{"<td>} \text{"+feature}.\text{attributes['DIII\_CODIST'] + \text{"<}/\text{td>} \text{"+}"<td>"+feature.attributes['DIIL_CODDISEC']+"</td>"+
                    "<td>"+feature.attributes['DIIL_CODDISESILL']+"</td>"+
                    "<td>"+feature.attributes['DIIL_BARRI']+"</td></tr>"+
                    "</table>";
        var template = new esri. InfoTemplate ("", content);
        feature.setInfoTemplate(template);
       return feature;
   \overline{M}\mathcal{D}app1.map1.infoWindow.setFeatures([deferred ]);
    appl.map1.infoWindow.show(evt.mapPoint);
```
<span id="page-42-1"></span>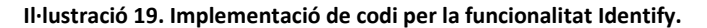

Fins ara totes aquestes funcionalitats s'havien implementat a l'arxiu *visor.html*. Pel que fa l'estructura i implementació del formulari i de l'eina mapes temàtics s'ha dut a terme als fitxers *tematics.js*, *formulari.aspx* i *formulari.aspx.vb*.

## <span id="page-43-0"></span>*4.3.2.5 Implementació estructura i funcionalitat mapa temàtic*

A continuació es mostra l'estructura i la implementació del formulari per la creació de mapes temàtics. Per aquesta funcionalitat s'ha requerit extreure dades de taules alfanumèriques. Per això s'ha hagut de fer una connexió la base de dades relacional d'Oracle, i recuperar les dades mitjançant dit formulari.

Aquest formulari consta de uns menús desplegables i uns botons. Cada mapa te els seus menús desplegables i botons per exportar les dades a excel. Els botons d'actualitzar dades i crear temàtics son generals pels dos mapes.

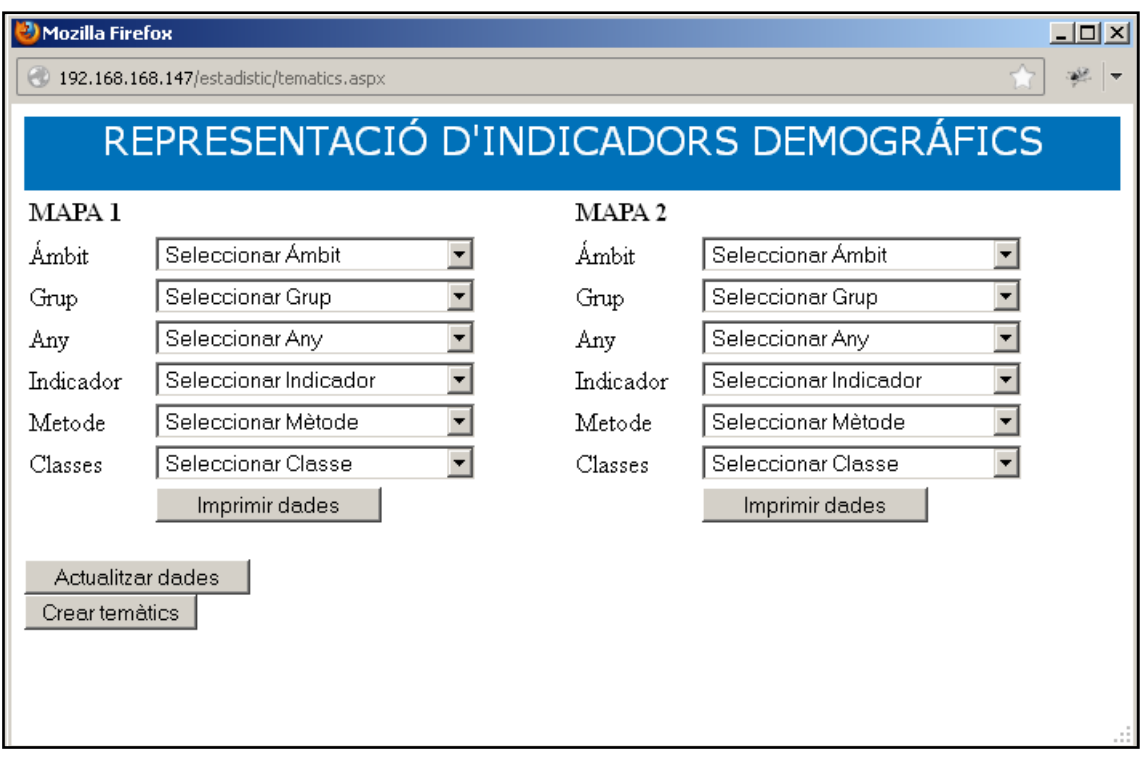

<span id="page-43-1"></span>**Il·lustració 20. Formulari de selecció de dades estadístiques.**

L'estructura del formulari s'ha fet amb llenguatge ASP.NET en el fitxer *formulari.aspx.* En la següent il·lustració es veu un exemple d'aquest llenguatge.

```
<table style="width: 100%; height: auto;">
    \langle \text{tr} \rangle<td>
            <asp:Label ID="LabelAmbit1" runat="server" Text="Ambit"></asp:Label>
        \langle /td \rangle<t.d>
           <asp:DropDownList ID="DropAmbit1" runat="server" TabIndex="1" Width="200px" AutoPostBack="True" >
               <asp:ListItem >Seleccionar Ambit</asp:ListItem>
                <asp:ListItem Value="IES DISTRICTE">Districte</asp:ListItem>
                <asp:ListItem Value="IES SECCIO">Seccions</asp:ListItem>
                <asp:ListItem Value="IES ILLA">Illes</asp:ListItem>
            </asp:DropDownList>
        \langle /td \rangle<td>
           <asp:Label ID="LabelAmbit2" runat="server" Text="Ambit"></asp:Label>
        \langle /td \rangle<td>
            <asp:DropDownList ID="DropAmbit2" runat="server" TabIndex="1" Width="200px" AutoPostBack="True">
               <asp:ListItem >Seleccionar Ambit</asp:ListItem>
                <asp:ListItem Value="IES DISTRICTE">Districte</asp:ListItem>
                <asp:ListItem Value="IES SECCIO">Seccions</asp:ListItem>
                <asp:ListItem Value="IES ILLA">Illes</asp:ListItem>
            </asp:DropDownList>
          \langle/td>
    \langle/tr>
    <tr>
        <td>
           <asp:Label ID="LabelGrup1" runat="server" Text="Grup"></asp:Label>
        \langle /td \rangle<td>
           <asp:DropDownList ID="DropGrup1" runat="server" TabIndex="1" Width="200px" AutoPostBack="True">
               <asp:ListItem >Seleccionar Grup</asp:ListItem>
           </asp:DropDownList>
        \langle/td>
        <td>
           <asp:Label ID="LabelGrup2" runat="server" Text="Grup"></asp:Label>
        \langle /td \rangle<td>
           <asp:DropDownList ID="DropGrup2" runat="server" TabIndex="1" Width="200px" AutoPostBack="True">
               <asp:ListItem >Seleccionar Grup</asp:ListItem>
            </asp:DropDownList>
        \langle /td \rangle\langle/tr>
    <tr>
```
<span id="page-44-0"></span>**Il·lustració 21. implementació de codi per la creació del formulari.**

La implementació d'aquest menús desplegables i dels botons del formulari imprimir dades i actualitzar dades s'ha realitzat en Visual Basic, quedant de la següent manera dins l'arxiu *formulari.aspx.vb.*

| Protected Sub DropAmbit1 SelectedIndexChanged(sender As Object, e As System.EventArgs) Handles DropAmbit1.SelectedIndexChanged     |  |  |  |  |  |
|----------------------------------------------------------------------------------------------------|--|--|--|--|--|
|                                                                                                    |  |  |  |  |  |
| Dim DS As New Data.DataSet 'creamos dataset                                                                                        |  |  |  |  |  |
| Dim conBBDD As New OleDbConnection ("Provider=MSDAORA; Data Source=TEST; Password=sde; User ID=sde") 'creamos conexión             |  |  |  |  |  |
|                                                                                                    |  |  |  |  |  |
| conBBDD.Open() 'abrimos conexión                                                                                                   |  |  |  |  |  |
| Dim Sql As String = "select distinct (ANY ) from " & DropAmbit1.Text 'creamos sentencia SQL para recuperar los datos del combo ANY |  |  |  |  |  |
| Dim listaAny As New OleDbCommand (Sql, conBBDD) 'creamos command                                                                   |  |  |  |  |  |
| Dim objDataReader As OleDbDataReader 'creamos lector de campos                                                                     |  |  |  |  |  |
| objDataReader = listaAny.ExecuteReader()                                                                                           |  |  |  |  |  |
| DropAny1.Items.Clear() 'para que cada vez que se cambien combos y actualiza la pagina antes de cargar limpia combo combo any1      |  |  |  |  |  |
| Do While objDataReader.Read() = True                                                                                               |  |  |  |  |  |
| DropAny1.Items.Add(objDataReader(0))                                                                                               |  |  |  |  |  |
| Loop                                                                                                    |  |  |  |  |  |
| DropAny1.Items.Insert(0, " Seleccionar Any ")                                                                                      |  |  |  |  |  |
| objDataReader.Close()                                                                                                    |  |  |  |  |  |
| Sql = "select distinct (AGRUPACIO) from IES GRUPS"                                                                                 |  |  |  |  |  |
| Dim listaGrup As New OleDbCommand (Sql, conBBDD)                                                                                   |  |  |  |  |  |
| objDataReader = listaGrup.ExecuteReader()                                                                                          |  |  |  |  |  |
| DropGrup1.Items.Clear()                                                                                                    |  |  |  |  |  |
| Do While objDataReader.Read() = True                                                                                               |  |  |  |  |  |
| DropGrup1.Items.Add(objDataReader(0))                                                                                              |  |  |  |  |  |
| Loop                                                                                                    |  |  |  |  |  |
| DropGrup1.Items.Insert(0, " Seleccionar Grup ")                                                                                    |  |  |  |  |  |
| objDataReader.Close() 'cerramos el lector                                                                                          |  |  |  |  |  |
| conBBDD.Close() 'cerramos conexión                                                                                                 |  |  |  |  |  |
|                                                                                                    |  |  |  |  |  |
| End Sub                                                                                                    |  |  |  |  |  |
|                                                                                                    |  |  |  |  |  |
| Protected Sub DropGrup1 SelectedIndexChanged(sender As Object, e As System.EventArgs) Handles DropGrup1.SelectedIndexChanged       |  |  |  |  |  |
|                                                                                                    |  |  |  |  |  |
| Dim DS As New Data.DataSet                                                                                                    |  |  |  |  |  |
| Dim conBBDD As New OleDbConnection ("Provider=MSDAORA; Data Source=TEST; Password=sde; User ID=sde")                               |  |  |  |  |  |
| conBBDD.Open()                                                                                                    |  |  |  |  |  |
| Dim Sql As String = "select indicador from ies grups where agrupacio='" & DropGrup1.Text & "'"                                     |  |  |  |  |  |
| Dim listaIndicadors As New OleDbCommand(Sql, conBBDD)                                                                              |  |  |  |  |  |
| Dim objDataReader As OleDbDataReader                                                                                               |  |  |  |  |  |
| objDataReader = listaIndicadors.ExecuteReader()                                                                                    |  |  |  |  |  |
| DropIndicador1.Items.Clear()                                                                                                    |  |  |  |  |  |
| Do While objDataReader.Read() = True                                                                                               |  |  |  |  |  |
| DropIndicador1.Items.Add(objDataReader(0))                                                                                         |  |  |  |  |  |
| Loop                                                                                                    |  |  |  |  |  |
| DropIndicador1.Items.Insert(0, " Seleccionar Indicador ")                                                                          |  |  |  |  |  |
| objDataReader.Close()                                                                                                    |  |  |  |  |  |
| conBBDD.Close ()                                                                                                    |  |  |  |  |  |
| End Sub                                                                                                    |  |  |  |  |  |
|                                                                                                    |  |  |  |  |  |

<span id="page-45-0"></span>**Il·lustració 22. implementació de codi per els botons i menús desplegables del formulari.**

Solament queda per estudiar la implementació de la funcionalitat per crear mapes temàtics. Aquesta funcionalitat s'ha implementat amb el fitxer *tematics.js*, que es trucat des de el botó Crear temàtics del formulari.

La seva estructura es mostra en la següent il·lustració:

```
function createRenderer1(field) {
    appl.sfs = new esri.symbol.SimpleFillSymbol(
        esri.symbol.SimpleFillSymbol.STYLE_SOLID,
       new esri.symbol.SimpleLineSymbol(
       esri.symbol.SimpleLineSymbol.STYLE_SOLID,
       new dojo.Color([0, 0, 0]),0.5
        l. null\mathcal{Y}varclassDef = new esri.tasks.ClassBreaksDefinition();
    \verb|classDef|.\verb|classificationField = app1.currentAttribute;classDef.classificationMethod = formulario.theForm.DropMetode1.value;
    classDef.breakCount = formulario.theForm.DropClasse1.value;
    classDef.baseSymbol = app1.sfs;varcolorRamp = new esri.tasks.AlgorithmicColorRamp();
   colorRamp.fromColor = app1.defaultFrom;
    colorRam, to Color = app1. defaultTo;colorRam, algorithm = "hsv";
    classDef.colorRamp = colorRamp;
    var params = new esri.tasks.GenerateRendererParameters();
   params.classificationDefinition = classDef;var generateRenderer = new esri.tasks.GenerateRendererTask(app1.countiesUrl);
    generateRenderer.execute(params, applyRenderer1, errorHandler);
function createRenderer2(field) {
    app2.sfs = new esri.symbol.SimpleFillSymbol(
        esri.symbol.SimpleFillSymbol.STYLE_SOLID,
       new esri.symbol.SimpleLineSymbol(
       esri.symbol.SimpleLineSymbol.STYLE SOLID.
       new doio.Color([0, 0, 0]),0.5
       ). nullvarclassDef = new esri.tasks.ClassBreaksDefinition();
    classDef.classificationField = app2.currentAttribute;\texttt{classDef}. \texttt{classificationMethod} = \texttt{formula} \texttt{ratio}.\texttt{theForm}.\texttt{DropMethode2}.\texttt{value}:classDef.breakCount = formulario.theForm.DropClasse2.value;
    classDef.baseSymbol = app2.sfs;var colorRamp = new esri.tasks.AlgorithmicColorRamp();
    colorRam, fromColor = app2.defaultFrom;
    color app2.defaultTo;
    colorRamp.algorithm = "hsv",
    classDef.colorRamp = colorRamp;var params = new esri.tasks.GenerateRendererParameters();
   params.classificationDefinition = classDef;
    var generateRenderer = new esri.tasks.GenerateRendererTask(app2.countiesUrl);
    generateRenderer.execute(params, applyRenderer2, errorHandler);
function applyRenderer1(renderer) {
    app1.wash1.setRenderer(renderer);
    app1.wash1.refresh();
    createLegend1(app1.map1, app1.wash1);
function applyRenderer2(renderer) {
    app2.wash2.setRenderer(renderer);
    app2.wash2.refresh();
    createLegend2(app2.map2, app2.wash2);
```
<span id="page-46-0"></span>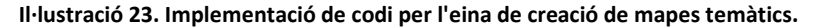

# <span id="page-47-0"></span>**5.RESULTATS**

En aquest apartat s'exposen de manera gràfica els resultats obtinguts del desenvolupament del servei d'intranet. Aquest resultats son una sèrie de captures de pantalla.

En l'esquema següent es pot veure, de manera molt genèrica, el procés per utilitzar aquesta aplicació.

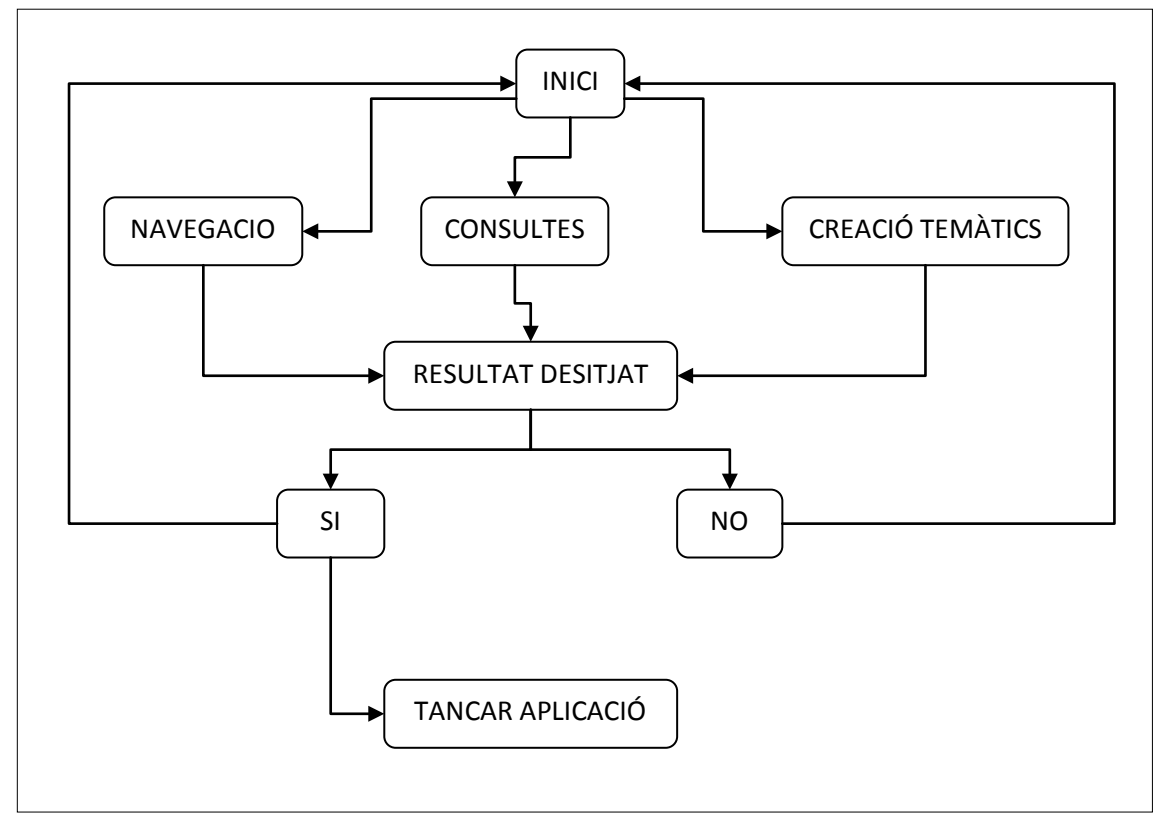

**Esquema 14. Procés que pot realitzar l'usuari en l'aplicació.**

Un cop l'usuari ha iniciat el visor decideix si vol navegar, fer les consultes que permet el visor o tractar les dades estadístiques per poder crear els mapes temàtics. Si el que vol és simplement navegar a una parcel·la o una altre zona del municipi ha d'utilitzar les eines de navegació fins que trobi el resultat desitjat. Si vol trobar una determinada direcció o un districte en concret, ha d'anar a les eines corresponents de cerca o localització. Si, pel contrari, vol crear uns mapes temàtics, ha d'anar a l'eina de temàtics on s'obrirà un formulari per tractar les dades estadístiques les quals crearan el mapa temàtic.

La interfície resultant segueix l'estructura del altres serveis publicats en la intranet de l'ajuntament de Sant Boi de Llobregat.

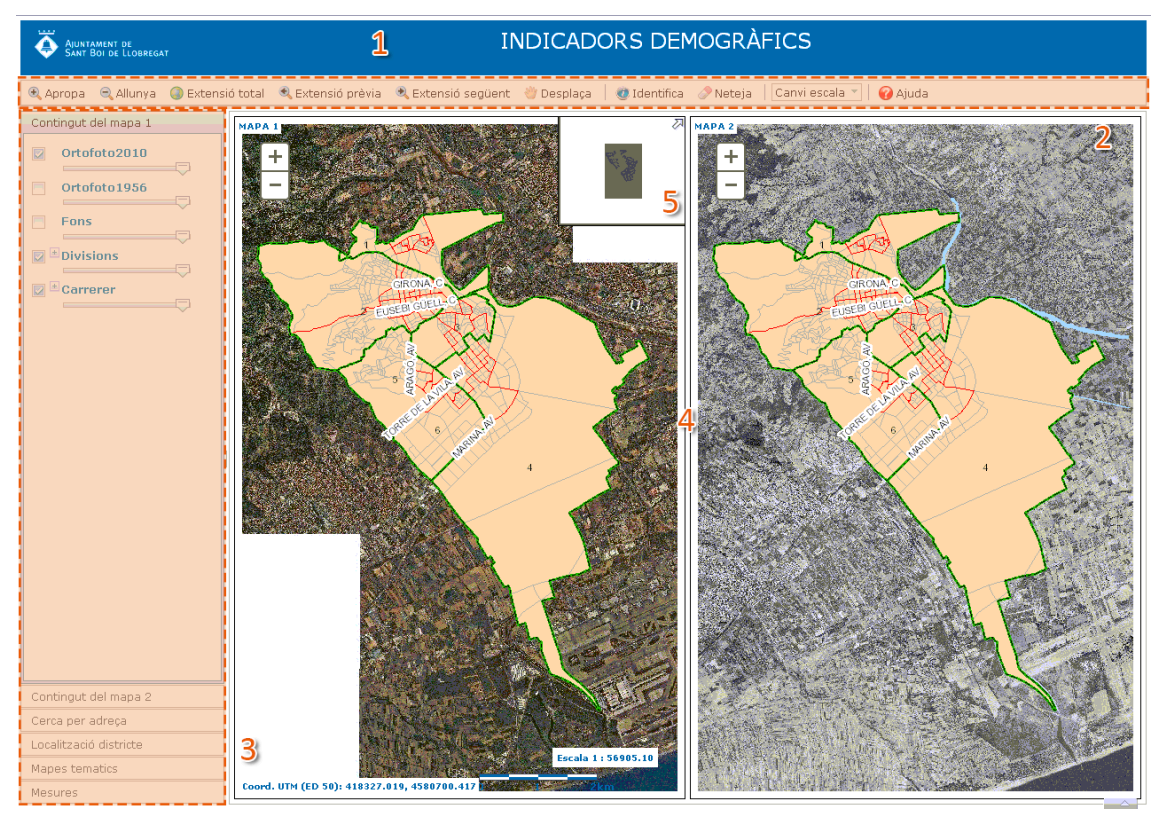

**Il·lustració 24. Interfície inicial de l'aplicació.**

<span id="page-48-0"></span>Aquest visor es compon de les següents parts:

- *Capçalera.* Es l'espai destinat al títol, on síndica el nom de l'aplicació i l'organisme propietari.
- *Barra d'eines.* Grup d'eines on es troben les funcionalitats bàsiques per a la navegació,a la identificació, a l'escala i a l'ajuda.
- *Taula de continguts.* Conjunt de sis panells desplegables: Contingut del mapa 1, contingut del mapa 2, cerca per adreça, localització districte, mapes temàtics i mesures.
- *Visualitzador.* Zona reservada per la vista dels mapes. Per tal de no sobrecarregar aquesta part del visor, hi ha elements gràfics que no s'han duplicat.
- *Mapa situació.* Vista de referència per ajudar a l'usuari a posicionar-se dins del municipi. Només hi ha un mapa de situació, tot i que reacciona amb interaccions sobre el mapa 1 o mapa 2, i a la inversa.

# <span id="page-49-0"></span>**5.1 Barra d'eines**

La barra d'eines es presenta en forma horitzontal i es troba sota la capçalera i a sobre del visualitzador. Aquesta barra consta d'un total de 10 botons i un menú desplegable.

<span id="page-49-3"></span>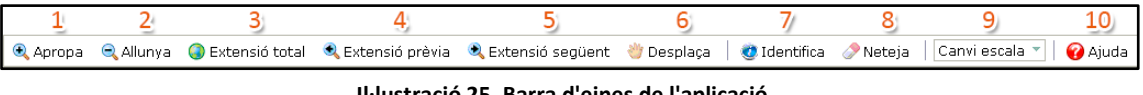

**Il·lustració 25. Barra d'eines de l'aplicació.**

S'han de tenir en compte una sèrie de consideracions sobre la barra d'eines:

- Els botons *apropar*, *allunyar*, *desplaçar* i *identificar* solament son aplicables al mapa1.
- Els botons *apropar*, *allunyar* i *desplaçar,* encara que siguin aplicables solament al mapa 1, la seva visualització es representa en tots dos mapes.
- El botó identificar solament representa la informació en el mapa 1.
- Els botons *apropar*, *allunyar*, *desplaçar* i *identificar* formen un grup excloent. Quan es clica un, es desactiva un dels altres si estigues actiu.
- Les funcions de navegació del mapa 2 son les que porta per defecte el mapa (s'utilitza la roda del ratolí).

## <span id="page-49-1"></span>**5.1.1 Eina apropar**

Apropa Q Allunya O Extensió total Q Extensió prèvia Q Extensió següent & Desplaça | di Identifica Meteja | Canvi escala T **O** Ajuda

Realitza una ampliació del mapa. Funciona fent clic sobre aquest, movent la ruleta del ratolí cap endavant o dibuixant un rectangle. Aquesta eina solament és aplicable al mapa 1, però la visualització es representa en els dos mapes.

## <span id="page-49-2"></span>**5.1.2 Eina allunyar**

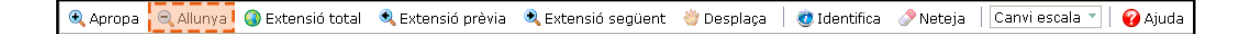

Realitza una reducció del mapa. Funciona fent clic sobre aquest, movent la ruleta del ratolí cap enrere o dibuixant un rectangle. Aquesta eina solament es aplicable al mapa 1, però la visualització es representa en els dos mapes.

## <span id="page-50-0"></span>**5.1.3 Eina extensió total**

@ Apropa @ Allunya 1 D Extensió total . Extensió prèvia . @ Extensió següent . Desplaça | @ Identifica . Neteja | Canvi escala > | @ Ajuda

Al seleccionar aquesta eina es visualitza l'extensió total del municipi de Sant Boi. Aquesta extensió es la mateixa que al inici de l'aplicació.

#### <span id="page-50-1"></span>**5.1.4 Eina extensió prèvia**

Apropa Q Allunya O Extensió total Q Extensió prèvia C Extensió següent C Desplaça | C Identifica C Neteja | Canvi escala v | C Ajuda

Al seleccionar aquesta eina és visualitza l'extensió anterior.

## <span id="page-50-2"></span>**5.1.5 Eina extensió següent**

CApropa CAllunya C Extensió total CA Extensió prèvia C Extensió següent à Desplaça | Caldentifica A Neteja | Canvi escala " | @ Ajuda

Al seleccionar aquesta eina es visualitza l'extensió següent.

# <span id="page-50-3"></span>**5.1.6 Eina desplaça**

C Apropa C Allunya C Extensió total C Extensió prèvia C Extensió següent de Desplaça | C Identifica Neteja | Canvi escala v | C Ajuda

Un cop seleccionada l'eina és fa un clic en el mapa i és desplaça fins arribar al sector o la zona desitjada.

# <span id="page-51-0"></span>**5.1.7 Eina identificar**

Q Apropa Q Allunya ● Extensió total Q Extensió prèvia Q Extensió següent v Desplaça | O Identifica ● Neteja | Canvi escala v | ● Ajuda

Un cop seleccionada l'eina és fa un clic en el mapa sobre la zona desitjada. Aquesta eina actua sobre les Illes censals, donant informació que apareix en un pop-up.

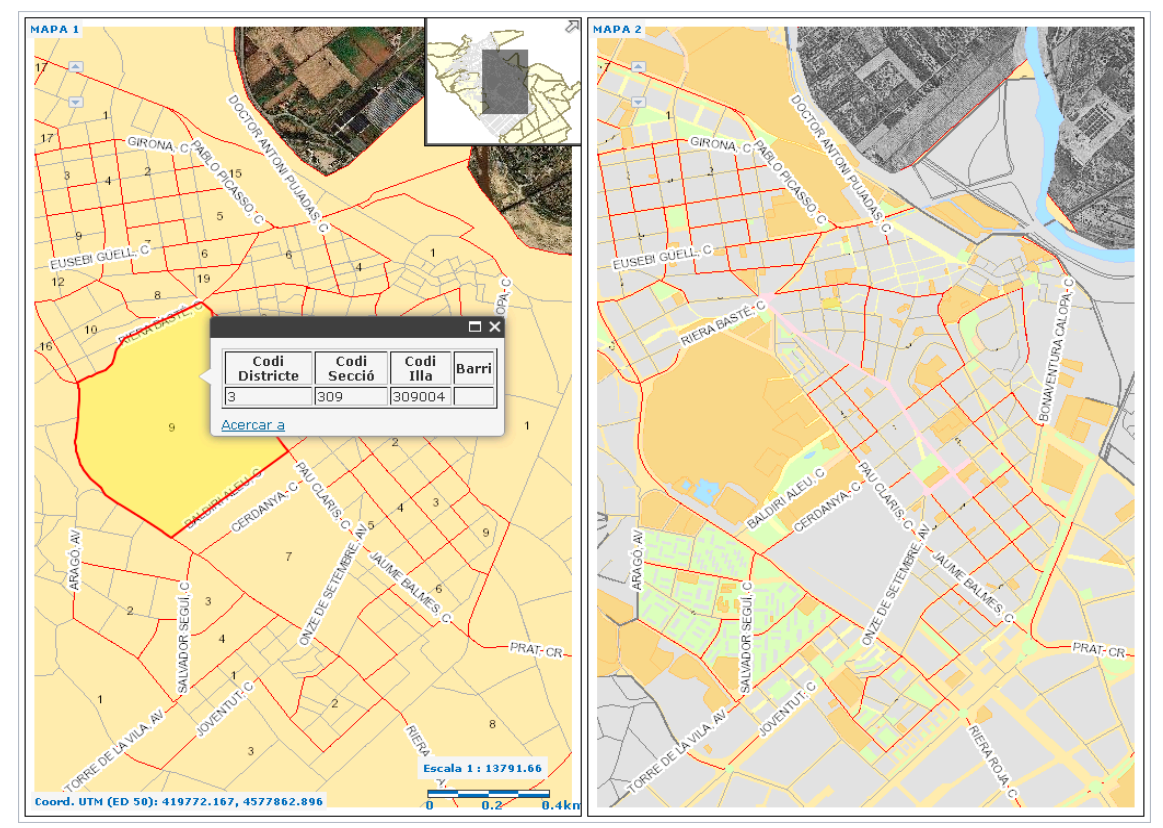

**Il·lustració 26. Exemple resultat eina identificar.**

<span id="page-51-2"></span>En aquest pop-up es pot fer un zoom a la Illa seleccionada, clican en el text del pop-up *Acercar a*.

# <span id="page-51-1"></span>**5.1.8 Eina netejar**

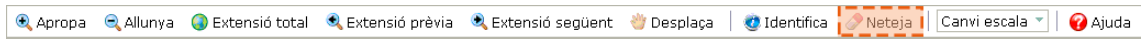

Al seleccionar aquesta eina s'esborraren els gràfics dels elements seleccionats i de les mesures de les distàncies i àrees.

#### <span id="page-52-0"></span>**5.1.9 Eina selecció escala**

@ Apropa @ Allunya @ Extensió total @ Extensió prèvia @ Extensió següent @ Desplaça | @ Identifica @ Neteja Canvi escala **O** Aiuda

Al seleccionar aquesta eina és despleguen una sèrie d'escales predefinides. Automàticament l'extensió del mapa s'actualitza a l'escala seleccionada. També s'actualitza l'escala de l'etiqueta.

#### **5.1.9 Eina obrir manual d'ajuda**

C Apropa C Allunya C Extensió total C Extensió prèvia C Extensió següent d'Oesplaça C Identifica Meteja Canvi escala V II Ajuda I

Al seleccionar aquesta eina s'obre un PDF per mostrar el manual d'ajuda del visor.

# <span id="page-52-1"></span>**5.2 Taula de continguts**

La taula de continguts es un conjunt de sis panells en forma de pestanyes desplegables. Per desplegar o plegar una pestanya del gestor, n'hi ha prou amb fer un clic sobre el títol de la mateixa. El resultat és un comportament tipus acordió que permet compactar les funcionalitats en blocs que poden visualitzar-se o no segons les necessitats de l'usuari. Quan es mostra el contingut d'un panell, s'oculten els restants i és possible interactuar amb ell.

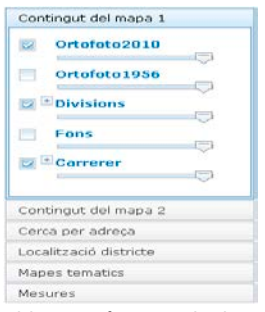

1. Contingut del mapa 1 2. Contingut del mapa 2 3. Cerca per adreça 4. Localització districte 5. Mapes temàtics 6. Mesures

**Il·lustració 27. Taula de continguts**

Les pestanyes *Contingut del mapa1* i *Contingut del mapa2* ofereixen un ordre de les capes y permet activar o desactivar la seva visibilitat segons convingui.

Les pestanyes *Cerca per adreça i Localització districte* permeten fer consultes.

La pestanya *Mapes temàtics* permet crear i esborrar mapes temàtics creats a partir d'indicadors estadístics del municipi.

La pestanya *Mesures* permet realitzar mesures de tipus lineal o superficial.

# <span id="page-53-0"></span>**5.2.1 Contingut Mapa 1**

El panell *Contingut de mapa 1* controla la visualització del mapa 1. En total el mapa 1 consta de 5 capes.

- Ortofoto2010. Imatge per satèl·lit del municipi de Sant Boi de Llobregat de l'any 2010.
- Ortofoto1956. Imatge per satèl·lit del municipi de Sant Boi de Llobregat de l'any 1956.
- Divisions. Arxiu shape que mostra les divisions censals del municipi de Sant Boi de Llobregat. Aquestes divisions son:
	- o Districte censal
	- o Secció censal
	- o Illa censal
- Fons. Arxiu shape que mostra
- Carrerer. Arxiu shape que mostra les etiquetes del carres i números de policia.

Totes aquestes capes son serveis de mapes. Els serveis *Ortofoto2010* i *Ortofoto1956* junt amb el servei *Fons* no contenen llegenda perquè no son formats per més d'una capa d'ArcMap. En la següent figura es veu que els serveis divisions i carrerer contenen una llegenda.

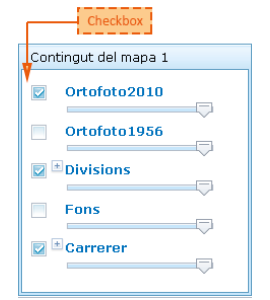

**Il·lustració 28. Contingut mapa 1.**

<span id="page-53-2"></span>La barra que hi ha a sota del nom indica que tots els serveis tenen la possibilitat de aplicar-los transparències.

<span id="page-53-1"></span>Quan és carrega per primera vegada l'aplicació, només apareixen visibles les capes Ortofoto2010, Divisions i Carrerer. No obstant això, la visualització pot ajustar-se a les necessitats de l'usuari i serà aquest qui decideixi la visualització.

# **5.2.2 Contingut Mapa 2**

El panell *Contingut de mapa 2* controla la visualització del mapa 2. En total el mapa 2 consta de 5 capes.

- Ortofoto2010. Imatge per satèl·lit del municipi de Sant Boi de Llobregat de l'any 2010.
- Ortofoto1956. Imatge per satèl·lit del municipi de Sant Boi de Llobregat de l'any 1956.
- Divisions. Arxiu shape que mostra les divisions censals del municipi de Sant Boi de Llobregat. Aquestes divisions son:
	- o Districte censal
	- o Secció censal
	- o Illa censal
- Fons. Arxiu shape que mostra
- Carrerer. Arxiu shape que mostra les etiquetes del carres i números de policia.

Totes aquestes capes son serveis de mapes. Els serveis *Ortofoto2010* i *Ortofoto1956* junt amb el servei *Fons* no contenen llegenda perquè no son formats per més d'una capa d'ArcMap. En la següent figura es veu que els serveis divisions i carrerer contenen una llegenda.

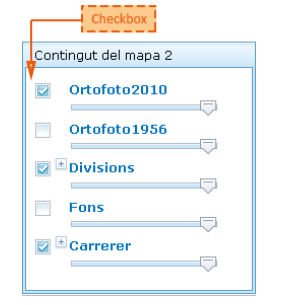

**Il·lustració 29. contingut mapa 2.**

<span id="page-54-0"></span>La barra que hi ha a sota del nom indica que tots els serveis tenen la possibilitat de aplicar-los transparències.

Quan és carrega per primera vegada l'aplicació, només apareixen visibles les capes Ortofoto1956, Fons i Carrerer. No obstant això, la visualització pot ajustar-se a les necessitats de l'usuari i serà aquest qui decideixi la visualització.

# <span id="page-55-0"></span>**5.2.3 Cerca per adreça**

Permet buscar els carrers de la població i els números de portal.

Si es desitja cercar només el carrer tan sols cal ficar el nom d'aquest en el camp *Nom carrer* dins del textbox. La representació gràfica de la cerca del carrer es fa amb una línia blava discontinua.

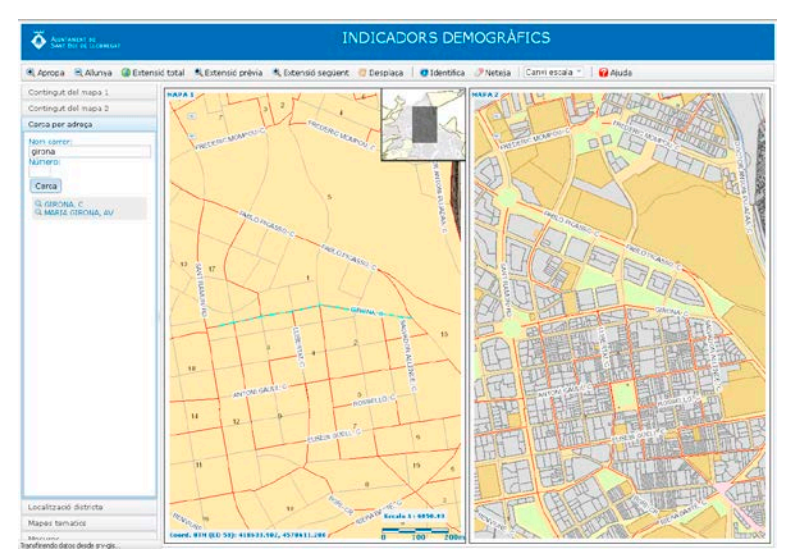

**Il·lustració 30. Cerca per adreça.**

<span id="page-55-1"></span>Si a més a més es vol cercar el numero de portal cal ficar aquest en el camp *Número* dins del textbox. La representació gràfica del número de portal es fa amb un punt blau.

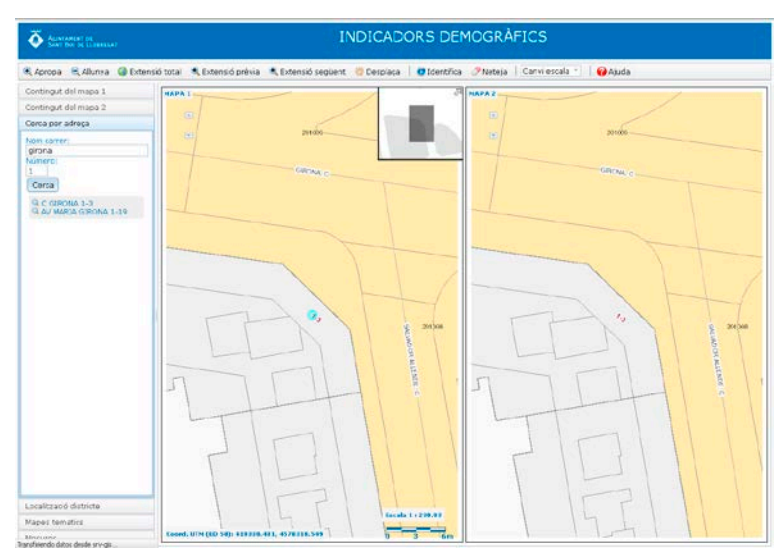

<span id="page-55-2"></span>**Il·lustració 31. Cerca per adreça i número.**

# <span id="page-56-0"></span>**5.2.4 Localització districte**

Permet buscar els districtes de Sant Boi.

Per la localització dels districtes nomes caldrà introduir el numero de districte en el camp *Número* dins del textbox. Un cop pres el boto de cerca s'omple la taula.

La representació gràfica es fa amb un polígon. Si es vol fer un zoom al districte seleccionat nomes caldrà clicar sobre el camp omplert a la taula.

<span id="page-56-1"></span>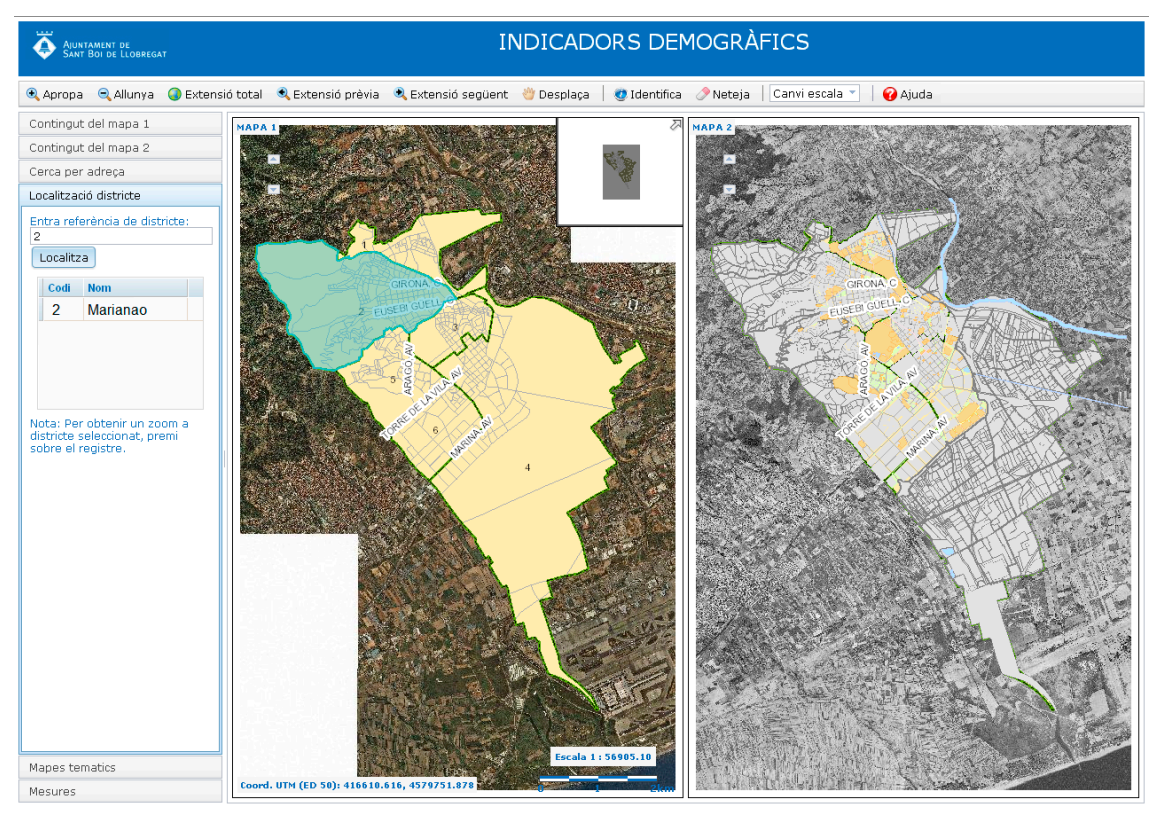

**Il·lustració 32. Localització districte.**

#### <span id="page-57-0"></span>**5.2.5 Mapes temàtics**

Aquesta eina permetrà crear mapes temàtics.

En prémer el boto s'obrirà un formulari on , mitjançant llistes desplegables, es seleccionaran els elements que definiran el mapa a representar: àmbit, grup, any, indicador, mètode i classes.

El formulari diferencia les variables que es representen en el mapa 1 i les que es representen en el mapa 2.

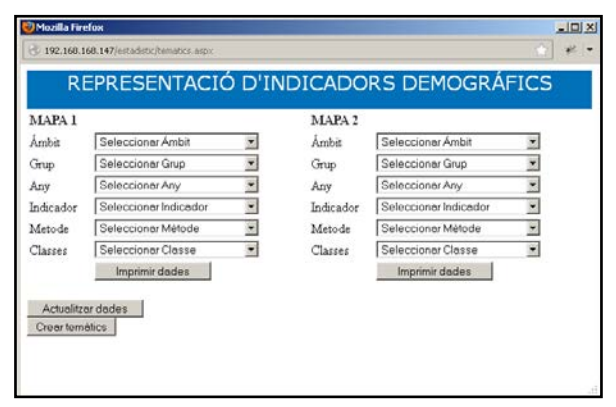

**Il·lustració 33. Formulari de selecció de dades estadístiques.**

<span id="page-57-1"></span>El formulari conté dos botons *Imprimir dades* per poder importar les dades seleccionades, mitjançant el formulari, a una taula excel. Diferenciant entre els dos mapes.

Un altre botó *Actualitzar dades* permet actualitzar els camps de les taules que es fan servir per la creació del mapes temàtics. Depenen de l'àmbit que s'hagi escollit s'actualitza la seva taula corresponent.

Per últim el botó *Crear temàtics*, construeix els mapes temàtics en base als indicadors escollits.

A continuació es mostren alguns exemples de mapes temàtics.

*Mapa temàtic 1*. Resultat al realitzar la selecció de:

#### Mapa 1:

- Àmbit: Districte
- Grup: Població
- Any: 2001
- Indicador: Població total
- Mètode: Quantils
- Classes: 5

Mapa 2:

- Àmbit: Districte
- Grup: Població
- Any: 2007
- Indicador: Població total
- Mètode: Quantils
- Classes: 5

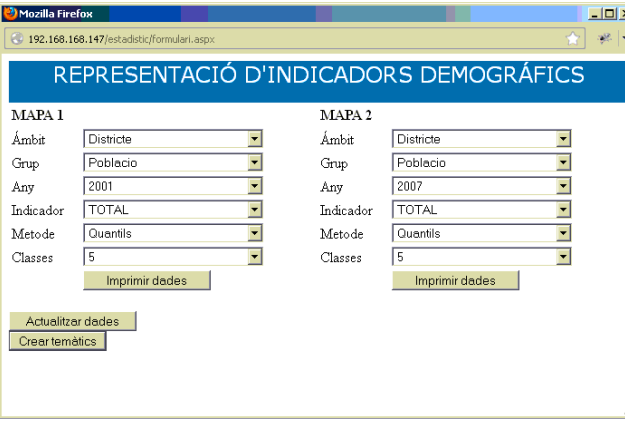

<span id="page-58-1"></span><span id="page-58-0"></span>**Il·lustració 34. Formulari de selecció exemple per districtes.**

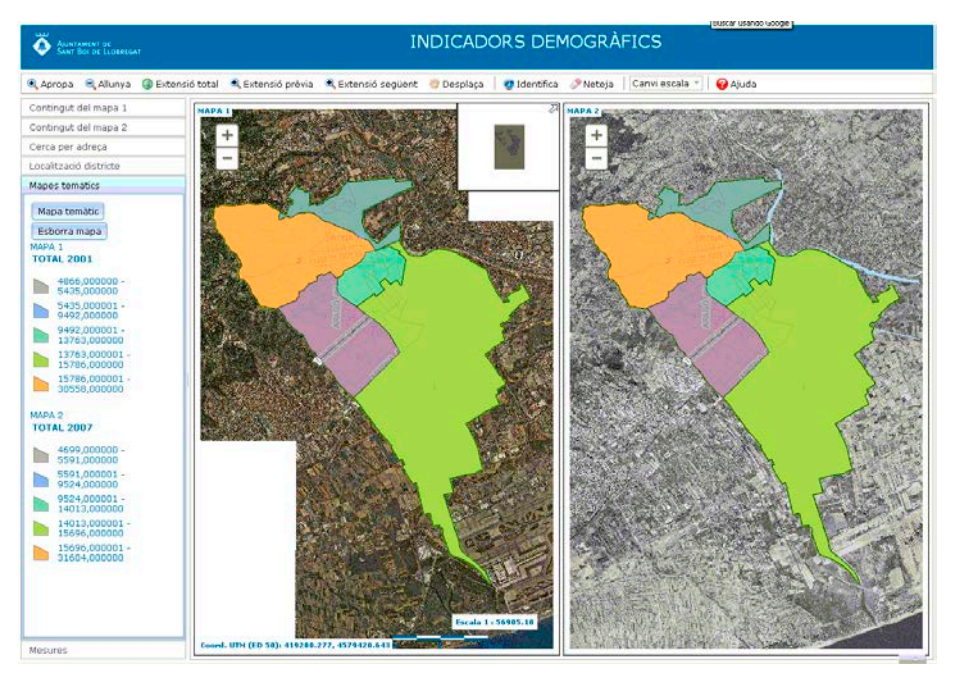

**Il·lustració 35. Resultat mapa temàtic per districtes.**

*Mapa temàtic 2*. Resultat al realitzar la selecció de:

Mapa 1:

- Àmbit: Seccions
- Grup: Població
- Any: 2001
- Indicador: Població total
- Mètode: Talls naturals
- Classes: 5

Mapa 2:

- Àmbit: Seccions
- Grup: Població
- Any: 2007
- Indicador: Població total
- Mètode: Talls naturals
- Classes: 5

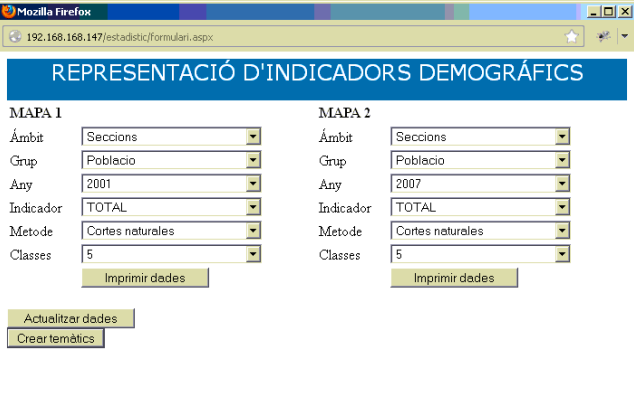

<span id="page-59-1"></span><span id="page-59-0"></span>**Il·lustració 36. Formulari de selecció exemple per seccions.**

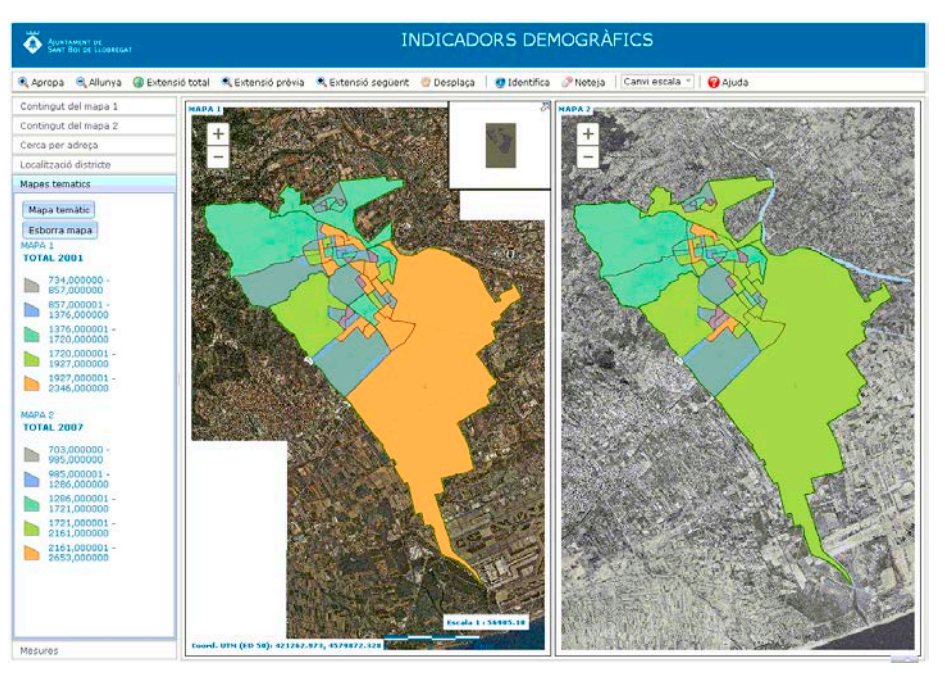

**Il·lustració 37. Resultat mapa temàtic per seccions.**

*Mapa temàtic 3*. Resultat al realitzar la selecció de:

Mapa 1:

- Àmbit: Illes
- Grup: Població
- Any: 2001
- Indicador: Població major de 65
- Mètode: Quantils
- Classes: 5

Mapa 2:

- Àmbit: Illes
- Grup: Població
- Any: 2007
- Indicador: Població major de 65
- Mètode: Quantils
- Classes: 5

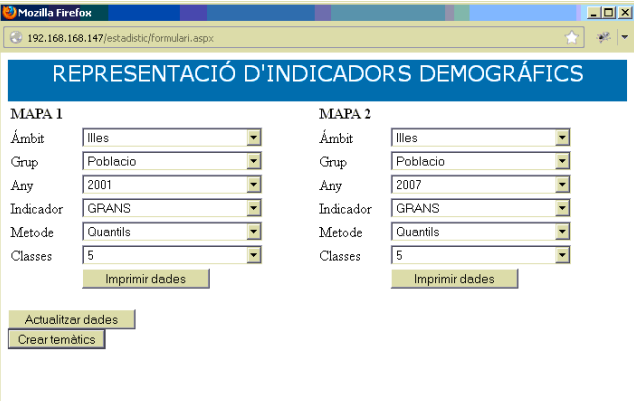

<span id="page-60-1"></span><span id="page-60-0"></span>**Il·lustració 38. Formulari de selecció exemple per illes.**

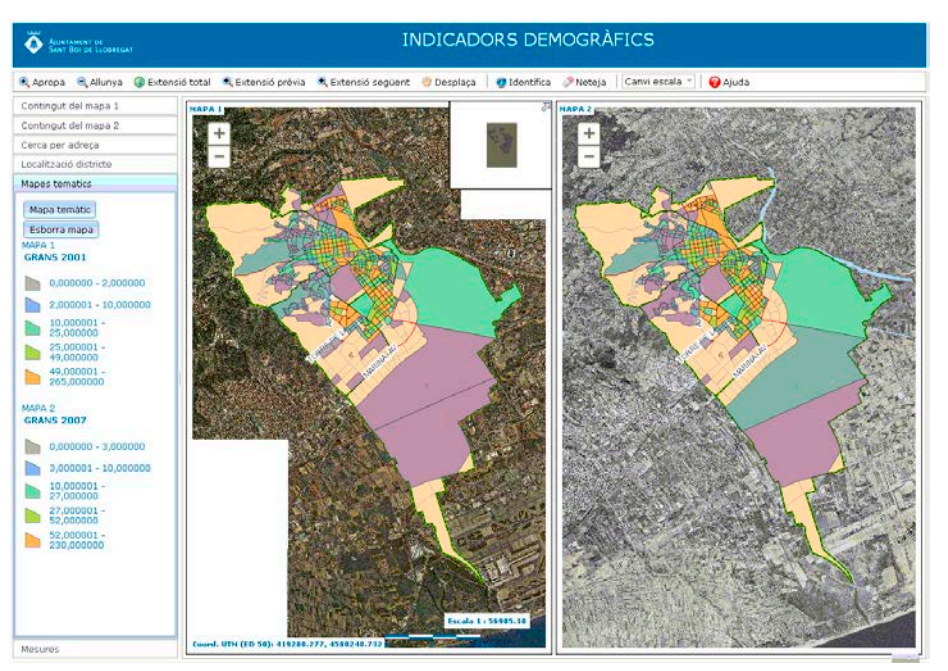

**Il·lustració 39. Resultat mapa temàtic per illes.**

# <span id="page-61-0"></span>**5.2.6 Mesures**

Permet mesurar distàncies en línia recta. Amb un clic del ratolí es poden anar mesurant trams i amb un doble clic es talla el segment de mesura.

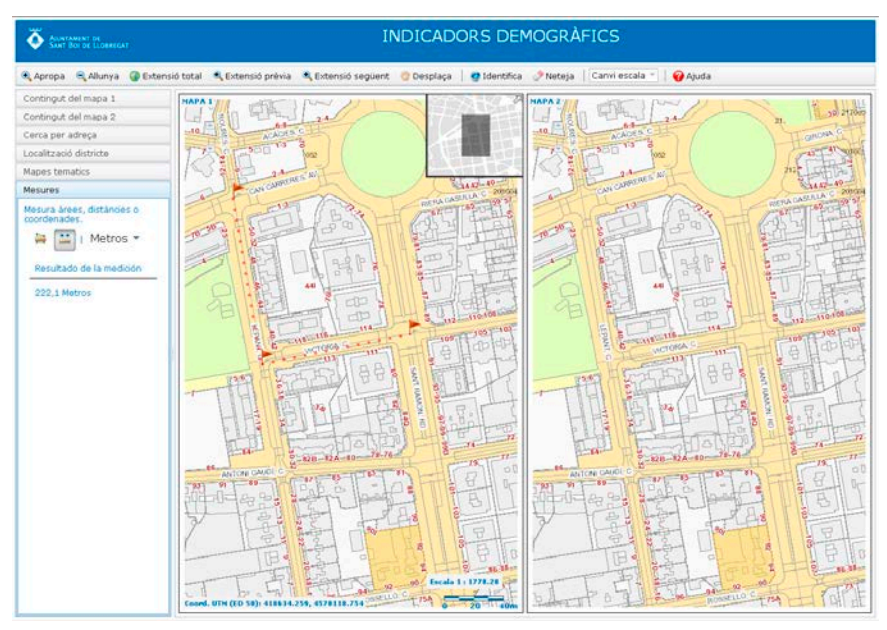

**Il·lustració 40. Mesura distancies.**

<span id="page-61-1"></span>Permet mesurar àrees. Amb un clic es va construint el polígon i amb un doble clic es tanca el polígon.

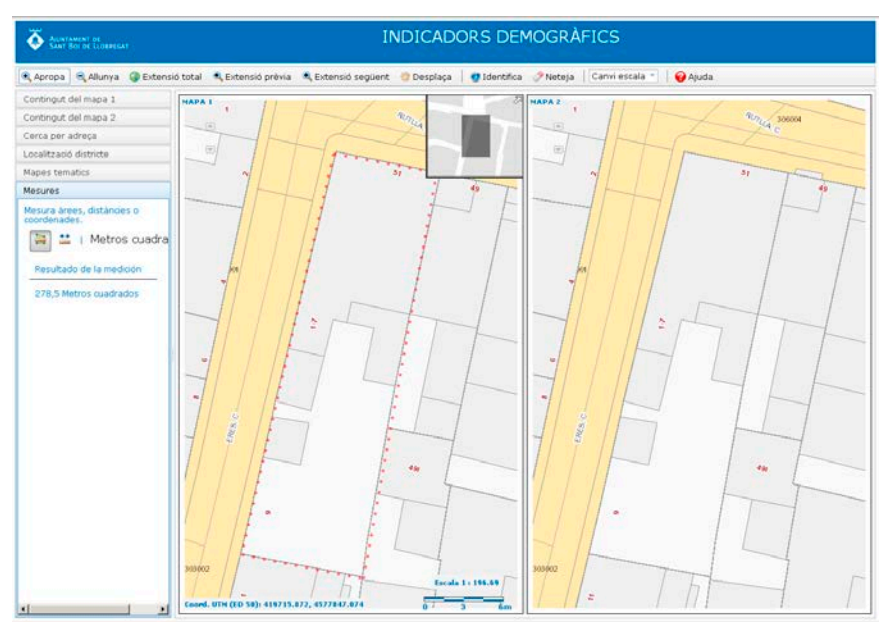

<span id="page-61-2"></span>**Il·lustració 41. Mesura polígons.**

# <span id="page-62-0"></span>**5.3 Visualitzador**

En aquest apartat es pretén il·lustrar més a fons la zona del visor on es representen els mapes. És la part on l'usuari interactua i visualitza els continguts. Aquesta part es divideix en dos mapes, sincronitzats entre ells a nivell d'escala i posició. Es poden distingir uns elements que anomenen etiquetes, la funció dels quals es mostrar informació.

- 1. Identificador de mapa
- 2. Coordenades UTM
- 3. Escala numèrica i gràfica
- 4. Mapa de localització

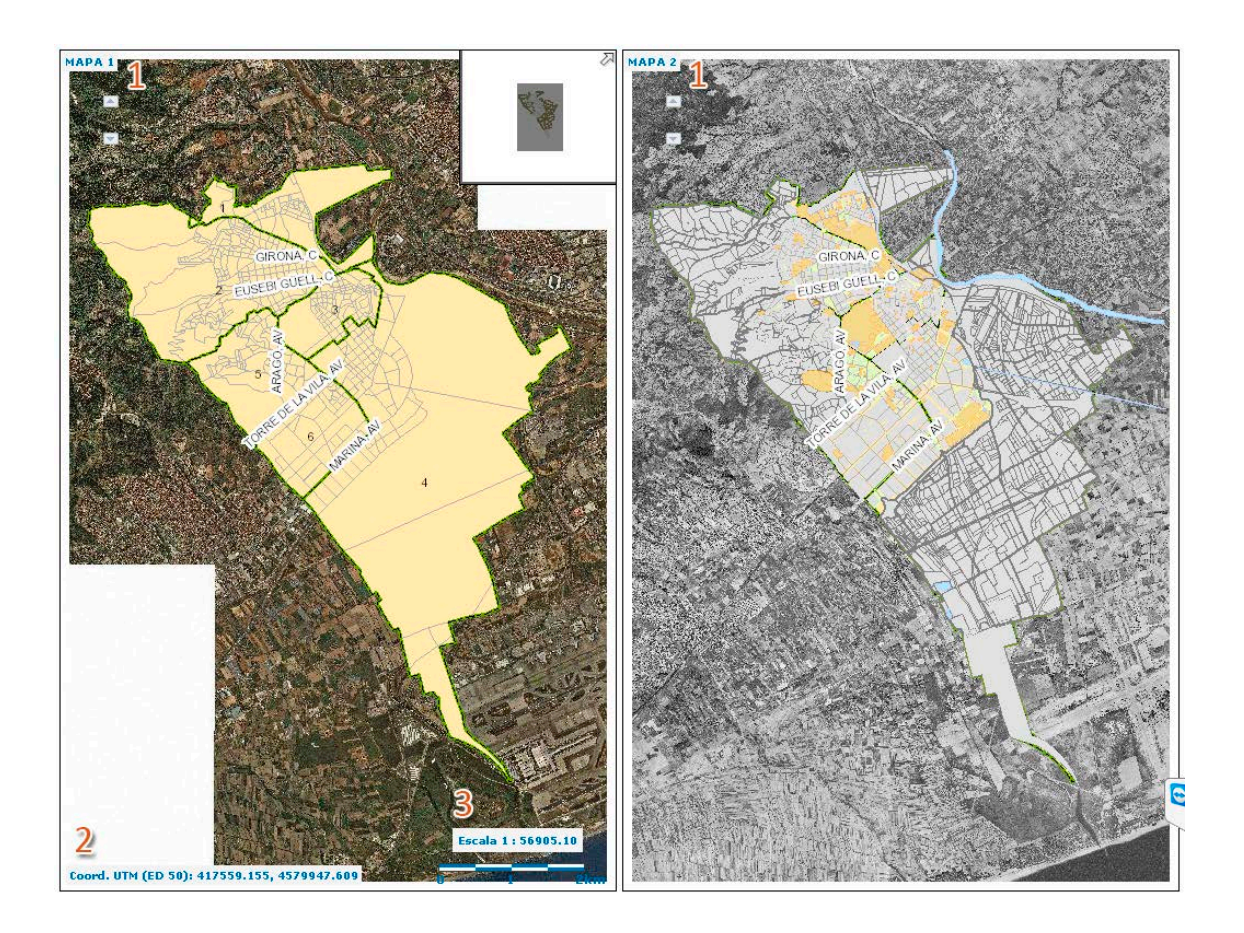

Per tal de no sobrecarregar aquesta part del visor, hi ha elements gràfics que no s'han duplicat.

- o Coordenades UTM
- o Escales numèrica i gràfica.

# <span id="page-63-0"></span>**6.CONCLUSIONS**

La realització dels objectius inicialment formulats s'ha realitzat satisfactòriament en la seva totalitat, gràcies al compliment de totes les premisses i requeriments dictats.

L'estructura del visor, amb dues vistes de mapes sincronitzades, permet optimitzar processos de comparació, ja sigui de cartografia, d'imatges per satèl·lit o, en el cas d'aquest servei, d'indicadors diferents o variacions temporals d'un mateix indicador del municipi de Sant Boi de Llobregat.

El disseny seguit, s'ha ajustat a la resta de serveis actius, fet que suposa una adaptació molt ràpida dels usuaris al trobar-se en una interfície familiar, ja que el servei representa una eina intuïtiva fàcil d'utilitzar.

Per aquest projecte, la tecnologia utilitzada es consolida como un conjunt d'eines apropiades, tant per la publicació d'informació geogràfica mitjançant l'ArcGIS Server, com pel desenvolupament de la interfície i funcionalitats mitjançant llenguatges de programació com JavaSCript, ASP.NET i HTML.

El context del projecte ha estat un punt clau per la seva consecució. S'ha treballat en una intranet consolidada amb prestacions de serveis de mapes. Per això la consistència es considera elevada, tot i que aquesta es farà constar realment un cop el servei estigui disponible per la totalitat dels usuaris de la intranet i estigui sotmès a un període de proves elevat.

Com a possibilitats de millora s'hauria de destacar la possibilitat d'implementar, d'una manera molt intuïtiva, noves funcionalitats depenent de les necessitats que requereixin el usuaris de l'aplicació. Per això, la interacció dels usuaris de diversa formació i característiques és fonamental per provar fins a quin punt les prestacions són òptimes i quines noves funcionalitats serien necessàries. Aquesta possibilitat de millora és possible gràcies a la llibreria d'ArcGIS API for JavaScript.

# <span id="page-64-0"></span>**7.BIBLIOGRAFIA**

#### **Referències bibliogràfiques.**

- − *Servei intranet per a la consulta d'indicadors estadístics*. Ramos, Maria Jose
- − Apunts de l'assignatura *Programació d'aplicacions SIG a Internet*. Ferrero, Ignacio
- − Apunts de l'assignatura *Programació amb JavaScript*. Guaita, Francesc
- − Apunts de l'assignatura *Clients SIG*. Nunes, Joan
- − Apunts de l'assignatura *Bases de dades espacials*. Nunes, Joan

#### **Referències web.**

- − *[http://www.santboi.cat](http://www.santboi.cat/)* Ajuntament de Sant Boi de Llobregat.
- − *[http://www.esri.com](http://www.esri.com/)* ESRI.
- − *<http://www.esri.es/es>* ESRI España.
- − *[http://resources.arcgis.com/en/help/main/10.1/index.html#/Welcome\\_to\\_the\\_Arc](http://resources.arcgis.com/en/help/main/10.1/index.html#/Welcome_to_the_ArcGIS_10_1_for_Server_Windows_Help/0154000002np000000)* GIS 10\_1 for Server\_Windows\_Help/0154000002np000000\_ArcGIS 10.1 for Server (Windows) Ajuda.
- − *<http://help.arcgis.com/en/webapi/javascript/arcgis/index.html>* Llibreria ArcGIS API for JavaScript.
- − *[http://www.w3schools.com](http://www.w3schools.com/)* Tutorials llenguatges desenvolupament web.
- − *<http://social.msdn.microsoft.com/Forums/es-es/netfxwebes/threads>* Ajuda llenguatge ASP.NET.

# <span id="page-65-0"></span>**8.ÍNDEX D'IL·LUSTRACIONS, ESQUEMES I TAULES**

#### **IL·LUSTRACIONS**

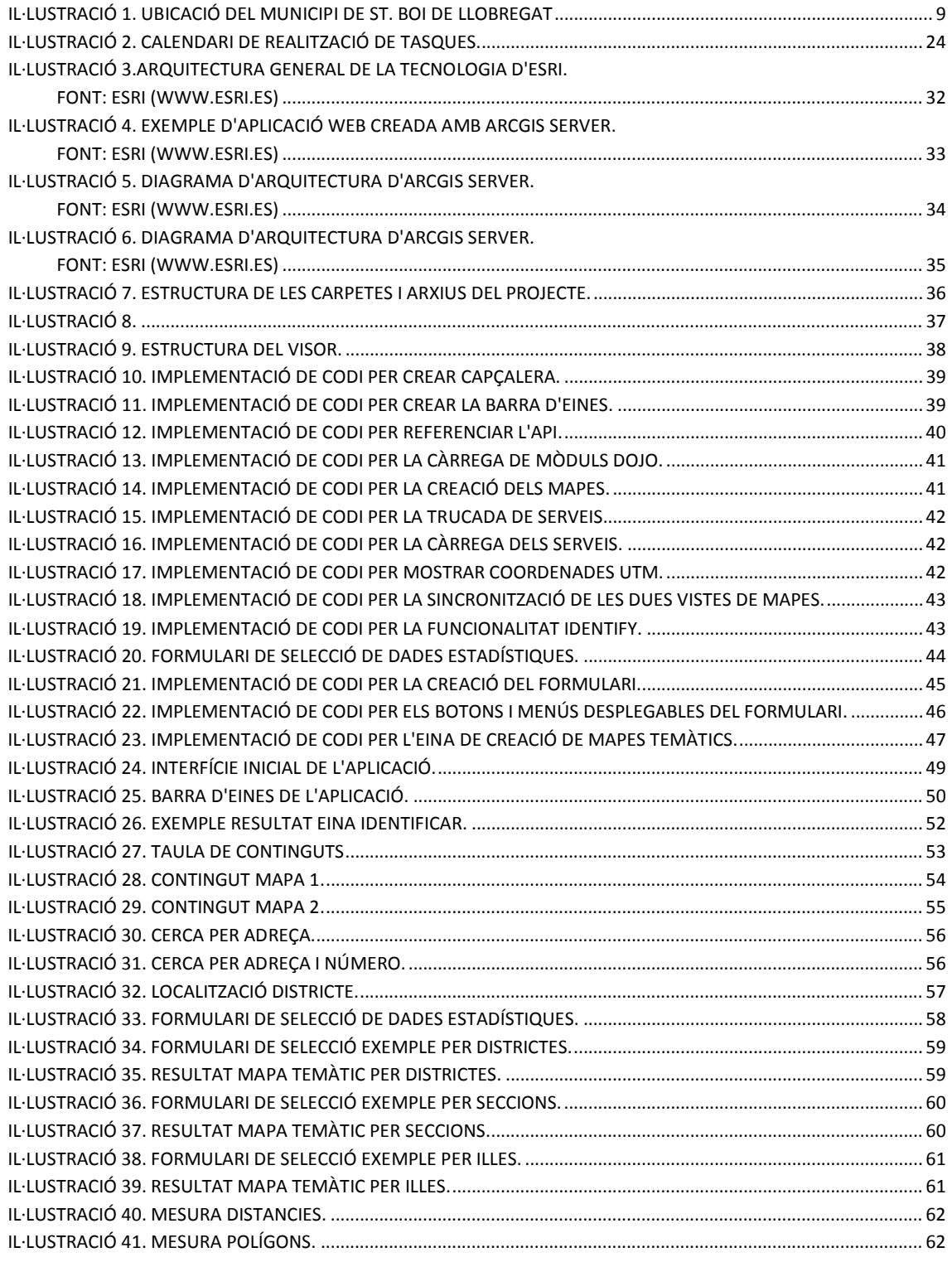

# **ESQUEMES**

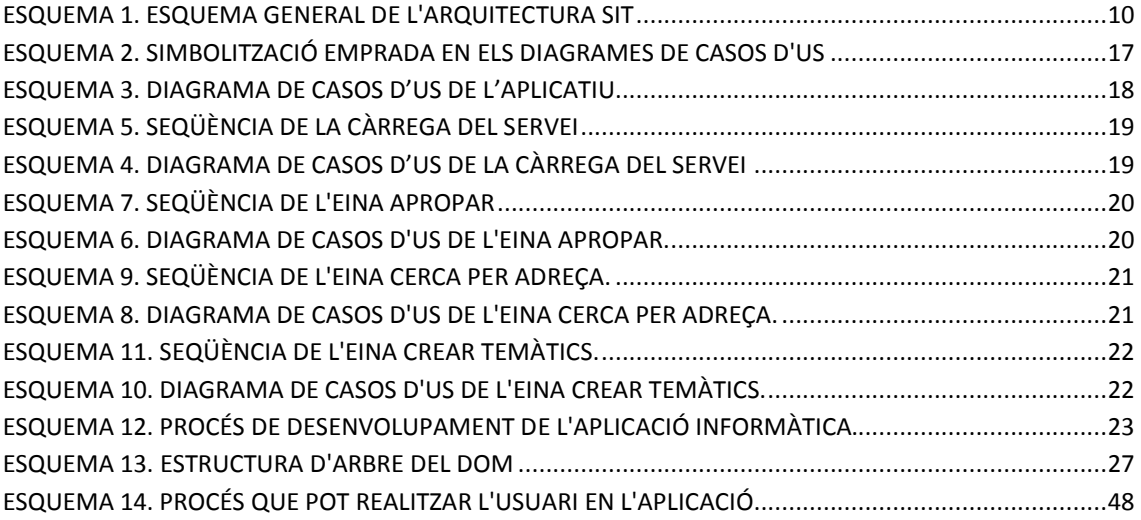

# **TAULES**

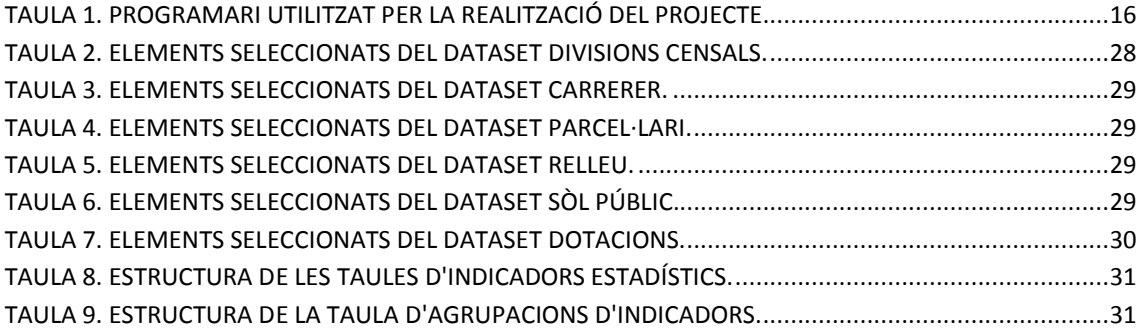

# **AGRAÏMENTS**

Aquest projecte no podria haver-se realitzat sense els coneixements adquirits en el present Màster. Per això agraeixo al professorat haver compartit els seus coneixements i als companys l'ajuda prestada en el transcurs de l'any.

L'execució del present treball és fruit de les orientacions, suggeriments i ajudes de la professora Laura Sala, mostrant gran disposició davant els dubtes i aportant valuoses observacions que en tot moment van guiar aquest projecte.

Agrair el suport rebut al llarg d'aquests mesos al personal de l'Ajuntament de Sant Boi de Llobregat, especialment a: Carles Serrano, Maria Soto, Maria del Mar Colillas, Mayra del Rio i Juan Ballesteros.